# **Imperium\_Terranum\_Dokumentation**

Oxygenic

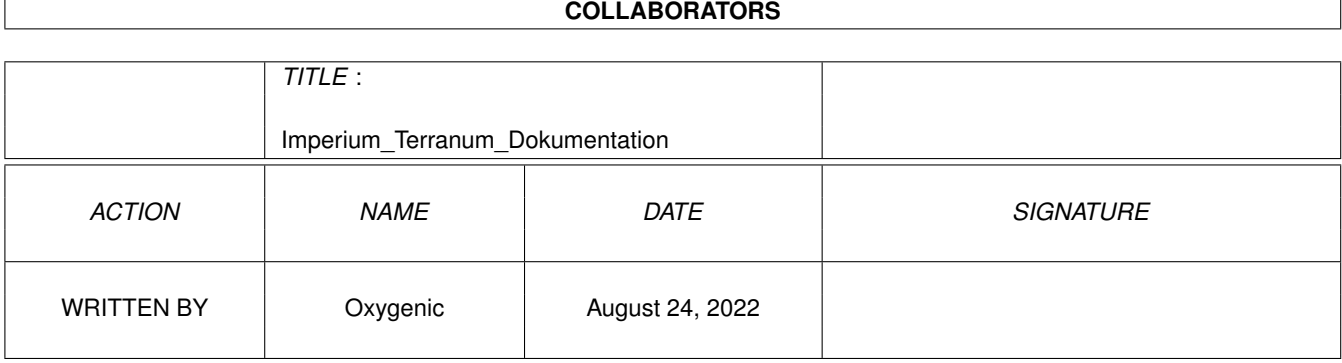

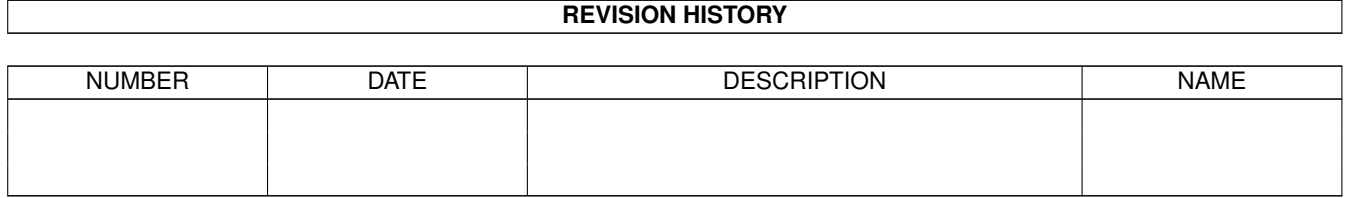

## **Contents**

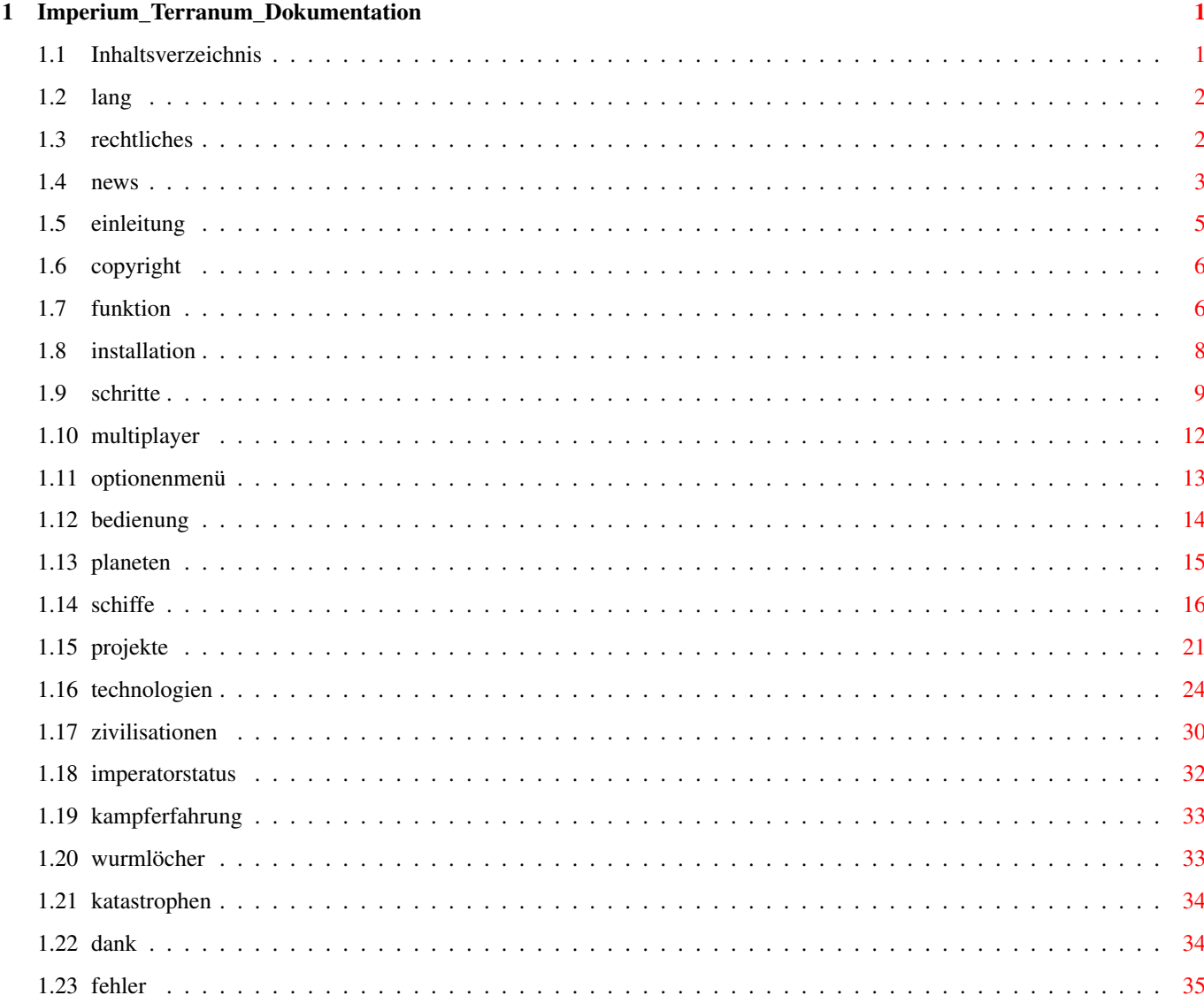

## <span id="page-3-0"></span>**Chapter 1**

## **Imperium\_Terranum\_Dokumentation**

## <span id="page-3-1"></span>**1.1 Inhaltsverzeichnis**

Virtual Worlds Productions präsentiert:

I M P E R I U M T E R R A N U M 2 War Of The Worlds --------------------------------------

Sprachen/Languages Was ist neu? Einleitung Copyright Funktionsstörungen Festplatteninstallation Erste Schritte Das Mehrspieler-Konzept Das Optionenmenü Die Bedienung des Spieles Die Planeten Schiffe und Schiffsverbände Ausführbare Projekte Technologien Die Zivilisationen

Der Imperatorstatus Kampferfahrung Wurmlöcher Katastrophen und Ereignisse Dank und Zuspruch Noch vorhandene Fehler Ganz wichtig: Rechtliches

## <span id="page-4-0"></span>**1.2 lang**

Languages ---------

This Version of IT2 can be played in different languages. Double-click the "Install-Language"-Icon and select one of the different files.

You also can create a new language easily. Copy one of the existing files and translate it. But note! Don't add lines and don't delete lines. If a line becomes empty because the translation is shorter, set a single Point into it ("."). If you find a line with such a point you can use it for your translations. The point normally belongs to the lines above.

Sprachen --------

Diese Version von IT2 kann in mehreren Sprachen gespielt werden. Dazu muß nur das Programm "Install-Language" benutzt werden. Hiermit ist die gewünschte Sprache auszuwählen.

Es kann ebenso eine neue Sprachendatei erzeugt werden. Dazu einfach eine bereits vorhandene kopieren, umbenennen und übersetzen. Achtung! Es dürfen keine Zeilen gelöscht oder hinzugefügt werden. Wenn eine Zeile aufgrund der kürzeren Übersetzung leer bleibt, so muß hier ein einzelner Punkt (".") gesetzt werden.

## <span id="page-4-1"></span>**1.3 rechtliches**

Das folgende ist ganz wichtig für klagewütige und streitsüchtige ( ← eventuell rechtschutzversicherte) Zeitgenossen und solche, die es mit Copyright und Datenschutz nicht so haben (das allgemeine Copyright zum Programm folgt

weiter unten):

GEWÄHRLEISTUNGEN ----------------

Der Autor gibt keine Garantien oder andere Gewährleistungen, weder ausdrücklicher noch impliziter Art im Bezug auf diese Software und ihre Dokumentation, über deren Tauglichkeit, Funktion, Verfügbarkeit und/oder Kompatibilität. Die Verantwortung für die Verwendung dieser Software und ihrer Dokumentation bzw. für die Verwendung der darin enthaltenen Informationen übernimmt der Benutzer. Der Autor haftet unter keinen Umständen für irgendwelche direkten, indirekten, zufälligen oder Folgeschäden, die sich aus Angaben der Dokumentation bzw. aus der Benutzung der Software herleiten, selbst wenn dem Autor die Möglichkeit solcher Schäden bekannt sind bzw. ihm angezeigt wurden.

DATENSCHUTZ und URHEBERRECHT

----------------------------

Die in dieser Dokumentation oder in anderen Dokumentationen oder in anderen Teilen dieses Softwarepakets enthaltenen Daten sind nur für den in dieser Dokumentation benannten Zweck bestimmt. Die abweichende Entnahme oder Verarbeitung mit Mitteln der Informationstechnik/ der Informatik/ der elektronischen Datenverarbeitung oder eine sonstige Weiterverwendung sind untersagt.

Daten sind alle persönlichen Angaben wie Namen, Straßennnamen, Adressen, Postleitzahlen, Ortsnamen, Kontonummern, Bankleitzahlen, Institutsbezeichnungen, sofern sie mit den persönlichen Daten von Personen übereinstimmen oder in Zusammenhang gebracht werden können.

Die in dieser Dokumentation oder in anderen Dokumentationen oder in anderen Teilen dieses Softwarepakets enthaltenen Informationen dürfen - ob ganz oder teilweise - nur mit schriftlicher Genehmigung des Autors veröffentlicht werden. Wird dieses Softwarepaket und/oder diese Dokumentation vom Autor persönlich an ein Presseorgan gesandt, so gilt diese Genehmigung als erteilt.

Informationen sind alle Inhalte dieser Dokumentation oder anderer Dokumentationen oder anderer Teile dieses Softwarepakets mit Ausnahme der Daten.

REGISTRIERTE HANDELSNAMEN -------------------------

In dieser Anleitung und im Spiel selbst wurden verschiedene registrierte Handelsnamen verwandt. Diese wurden dann weitgehend - sofern das nicht übersehen wurde - mit einem "®" versehen. Ich bitte zu beachten, das dann da bereits jemand ist, auf den dieser Handelsname registriert ist!

<span id="page-5-0"></span>**1.4 news**

Was ist neu bei "IMPERIUM TERRANUM 2 - War Of The Worlds" ? -----------------------------------------------------------

Es hat sich viel getan! Das originale IT-Material wurde von der Firma "Indasdrial Leigd änd Mädschig®" aus Leibdzsch komplett digitalisiert und überarbeitet. So wurde die Bild- und Farbqualität verbessert und entspricht jetzt dem TeHaIx®-Standard. Es wurden weiterhin auf digitalem Wege völlig neue Szenen eingefügt und bereits vorhandene erweitert. So hat die hier vorliegende Version eine größere Gesamtlänge als das Original! Auch wurden alle Sounds neu überarbeitet und ebenfalls dem TeHaIx®-Standard angepaßt. Die Restauration des kompletten Games hat insgesamt über 10 Millionen Mark gekostet - was man sehen und hören kann!! IMPERIUM TERRANUM 2 - dieses Spiel muß man einfach mal auf dem großen Monitor gespielt haben!!

Jetzt mal im Ernst: Diese Version war ursprünglich gar nicht vorgesehen erst auf mehrfachen Wunsch

registrierter User

, die eine Mehrspielerversion

haben wollten, habe ich mich breitschlagen lassen, und diese Version gebastelt. Die Neuheiten gegenüber der alten Version kurz im Überblick:

- Lokalisierbarkeit und leichte Anpassung an weitere Sprachen
- es sind jetzt bis zu

5 menschliche Spieler

möglich

- die Verhandlungsmöglichkeiten wurden erweitert; es kann jetzt auch Entwicklungshilfe geleistet werden
- Schiffe können zur automatischen Bewässerung von Planeten abgestellt werden
- es können mehrere Schiffe zu fast beliebig großen Flotten zusammegefaßt werden, die dann wesentlich schlagkräftiger sind und effektiver bewegt und eingesetzt werden können
- Raumschiffe haben jetzt nicht mehr das ewige Leben: nach 150 Jahren werden sie verschrottet
- es können jetzt neben eigenen und fremden Planeten auch Schiffe gesucht werden, die fest

positioniert

sind bzw. die zur automatischen

- Bewässerung abgestellt wurden
- das strategische/taktische Verhalten des Programmes hat sich in verschiedenen Punkten geändert
- es gibt neue Zivilisationen und Gegner
- die Sounds wurden neu abgemischt, herausgekommen sind dabei Dolby-Surround®-Samples mit einem knackigen, kinoartigen Tiefbaß
- neben vielen kleinen Verbesserungen wurden natürlich auch einige Bugs entfernt, so das IMPERIUM TERRANUM stabiler läuft als je zuvor

Weiterhin sind mir noch jede Menge Verbesserungsvorschläge zugesandt worden - wenn ich das alles implementieren wollte, wäre ich die nächsten Jahrzehnte voll ausgelastet! Dennoch natürlich

vielen Dank

#### an alle, die mir Tips, Rat-

schläge, Bugreports und Verbesserungsvorschläge zugeschickt haben. Die Vorschläge wurden, wenn sie nicht implementiert wurden, alle gesammelt und werden keinesfalls weggeworfen. Vielleicht gibt es ja mal ein

I M P E R I U M T E R R A N U M 3

- Return Of The Amiga-Knights -

Leider war es nicht möglich, diese Version von IMPERIUM TERRANUM so zu gestalten, das die alte Version einfach per Update-Disk auf den neuesten Stand gebracht werden konnte. Es mußten hier leider alle sechs Disketten neu besorgt werden, da sich gegenüber der alten Version zu viele Dateien verändert haben. Ein updaten über Disk hätte ganze drei Update-Disks nötig gemacht und meine Preiskalkulation gesprengt. Natürlich kann das Keyfile der alten registrierten Version weiterverwendet werden, ohne das man sich für die neue Version erneut registrieren lassen muß!

-------------------------------------

Als Ausgleich dafür konnte das komplette Spiel über mich zum alten Preis von 24,- DM (6 Disks, Porto und Versand inclusive) bezogen werden; trotz der Tatsache, das das Spiel jetzt 6 Disketten beansprucht und trotz der Tatsache, das die Portokosten auch mal wieder am Steigen sind!

## <span id="page-7-0"></span>**1.5 einleitung**

#### Einleitung

----------

IMPERIUM TERRANUM ist eine Welten-Simulation, in der es darum geht, die eigene Zivilisation technologisch voranzubringen und im Weltraum anzusiedeln. Das Endziel ist dabei die Durchführung des NEW-LIFEFORM-Projekts. Dieses Projekt ermöglicht den Übergang in eine neue Lebensform, die aus reiner Energie besteht, unabhängig von Raum und Zeit und daher nicht nur perfekt sondern auch noch unsterblich ist. Diese Lebensform ist frei von allen Nachteilen, die eine körperliche Lebensform aufweist.

Das zu erreichen wäre kein Problem, wenn da nicht noch weitere Zivilisationen im gleichen Quadranten leben würden. Diese verfolgen das gleiche Ziel und haben mitunter auch das Bedürfnis, der eigenen Zivilisation das Lebenslicht auszupusten.

Bei diesem Spiel zeigt es sich dann, wie zivilisiert oder aber wie barbarisch der Spieler wirklich ist, wenn es hart auf hart kommt (für alle Barbaren: es gibt einen sehr zivilisierten

> Imperatorstatus !).

Es soll nicht verschwiegen werden, das IMPERIUM TERRANUM durch Spiele wie "Civilization®" und "Colonial Conquest®" inspiriert wurde. Dennoch ist hier nicht einfach nur kopiert worden, vielmehr denke ich, das hier etwas Neues entstanden ist.

IMPERIUM TERRANUM benötigt das AGA-Chipset und allermindestens 2 MBytes CHIP-RAM sowie 1 MByte FAST-RAM. Es wird die Verwendung einer Festplatte und von deutlich mehr als 1 MByte FAST-RAM empfohlen.

Die Installation auf Festplatte ist empfehlenswert, da man sich sonst zum Diskjockey entwickelt. Die Installation erfolgt mit dem mitgelieferten Installer-Script. IMPERIUM TERRANUM ist bereits für die Festplatteninstallation vorgesehen und benötigt daher keine ellenlangen ASSIGN-Scripts um zu laufen.

## <span id="page-8-0"></span>**1.6 copyright**

C O P Y R I G H T -----------------

--> Leute die sich - aus welchen Gründen auch immer - mit mir vor Gericht streiten wollen oder der Meinung sind, ich hätte hier gegen irgendwelches Recht verstoßen oder würde sonst irgendetwas illegales verzapfen, sollten unbedingt unter Rechtliches nachsehen!

Das Spiel IMPERIUM TERRANUM ist FREEWARE und OpenSource. FREEWARE bedeuted, das Spiel darf frei benutzt, aber nicht verändert werden. Sämtliche Änderungen fallen unter OpenSource und die GPL. Das heißt, wer Änderungen vornimmt, muß das komplette Paket mitsamt den Änderungen wieder als OpenSource veröffentlichem. Die GPL "vererbt" sich also auf jede Form von Daten, selbst wenn nur ein kleiner Teil verwendet wird. Weitere Details hierzu finden sich in der Datei "Source/ ← COPYING"

Der folgende Hinweis darf unter keinen Umständen entfernt oder verändert werden, es dürfen lediglich weiter Autoren-Informationen angefügt werden:

"Das Spiel selbst stammt ursprünglich komplett von Virtual Worlds Productions und wurde von OXYGENIC entwickelt. Virtual Worlds ist unter

http://www.VirtualWorlds.de

zu finden."

\*\*\*\*\*\*\*\*\*\*\*\*\*\*\*\*\*\*\*\*\*\*\*\*\*\*\*\*\*\*\*\*\*\*\*\*\*\*\*\*\*\*\*\*\*\*\*\*\*\*\*\*\*\*\*\*\*\*\*\*\*\*\*\*\*\*\*\*\*\*\*\*\*\*\*\*\*\*

Zum Abspielen der MED®-Module wurde die "medplayer.library" in der Version 2.0 verwendet. Diese wurde dem OctaMED® Version 3.00 - Paket entnommen und ist Copyright © 1991-1992 by AMIGANUTS UNITED und Teijo Kinnunen.

Die OctaMED®-Player-Library "medplayer.library" ist, laut original Copyrighthinweis, frei benutzbar und frei zu vertreiben, für kommerzielle wie für nichtkommerzielle Zwecke. Für Vertrieb und Verwendung werden keine Gebühren erhoben.

\*\*\*\*\*\*\*\*\*\*\*\*\*\*\*\*\*\*\*\*\*\*\*\*\*\*\*\*\*\*\*\*\*\*\*\*\*\*\*\*\*\*\*\*\*\*\*\*\*\*\*\*\*\*\*\*\*\*\*\*\*\*\*\*\*\*\*\*\*\*\*\*\*\*\*\*\*\*

## <span id="page-8-1"></span>**1.7 funktion**

------------------

Funktionsstörungen

IMPERIUM TERRANUM wurde intensiv mit allen möglichen verfügbaren Gerätekonfigurationen auf Fehler getestet. Dabei kamen ein Amiga® 7000/080 (nee nee,

leider nicht) und ein Amiga® 4000/040 mit und ohne Zusatzhardware bei maximalem und eingeschränktem Speicher zum Einsatz. Sollte das Spiel nicht laufen, obwohl die in der Einleitung aufgeführte Minimalkonfiguration vorhanden ist, ist als erstes zu überprüfen, ob folgende Dateien in folgenden Verzeichnissen vorhanden sind: LIBS: medplayer.library diskfont.library mathtrans.library mathieeedoubbas.library FONTS: Starfont.font Starfont/ 11 14 15 17  $24$ IT Disks bzw. "IMPERIUM TERRANUM"-Verzeichnis auf HD IT Paths.txt sowie die Verzeichnisse DATA/, PLANETS/, SAVE/, SFX/, SHIPS/, TECH1/, TECH2/, TECH3/ und INTRO/, die möglichst alle ein paar Dateien enthalten sollten

Stürzt das Programm sofort nach dem Einladen ab, so kann es sein, das der Stack zu klein gewählt wurde. Dieser ist dann mit Hilfe des Kommandos "Stack" auf mindesten 75000 zu setzen (in der Shell: stack 75000).

Treten im Spiel Screens auf, auf denen keine Bilder, sondern nur Gewusel zu sehen ist und/oder völlig falsche Farben zu sehen sind, so ist das ein sicheres Indiz dafür, das Dateien abhanden gekommen sind oder defekt sind. Wird IMPERIUM TERRANUM von Diskette gespielt und verlangt das Game dabei hartnäckig eine Disk, die bereits im Laufwerk liegt und läßt sich das Spiel auch mit Herausnehmen und erneutem Einlegen dieser Disk nicht austricksen, so könnte das bei den Disk IT-5 und IT-6 am aktivierten Schreibschutz liegen, sonst aber ebenfalls daran, das Dateien fehlen.

In diesen Fällen bitte ich darum, diese Version von IMPERIUM TERRANUM nicht weiterzugeben, sondern sich vielmehr eine vollständige Version zu besorgen.

Die Disketten IT-5 und IT-6 dürfen nicht schreibgeschützt sein, da hier Spielstände und die Highscoreliste abgespeichert werden.

Verabschiedet sich das Game sofort nach dem Start von der Workbench (=Harddisk) gleich nach dem Intro bzw. startet gar nicht erst, so ist offensichtlich zu wenig Speicher frei. Hier sind alle laufenden Programme wie Screenblanker, Mausbeschleuniger, RAM-Umrührer sowie alle sonstigen (sinnlosen) Commodities zu beenden und auf der Workbench ALLE Fenster zu schließen. Weiterhin können im Boot-Menü (nach Reset beide Maustasten gedrückt halten) alle Laufwerke (Disk und HD!), die nicht benötigt werden, abgeschaltet werden. IMPERIUM TERRANUM sollte dann korrekt laufen.

Läuft das Spiel nicht, obwohl genügend RAM da ist, so kann es sein, das dieser bereits zu stark fragmentiert ist. Da hilft dann nur ein Neustart

mittels Affengriff (und dann evtl. wieder die Durchführung der o.g. Punkte).

Helfen die hier gennanten Hinweise nicht weiter, so besteht noch die Möglichkeit, das es sich entweder um bereits Bekannte Fehler handelt, oder aber um noch unentdeckte. Ist letzteres der Fall, bitte ich um einen Hinweis mit einer möglichst genauen Beschreibung der zuvor ausgeführten

Aktionen (vielleicht sogar mit einem Spielstand, der erst kurz zuvor abgespeichert wurde) an meine oben gennante Adresse

.

#### <span id="page-10-0"></span>**1.8 installation**

Festplatteninstallation

-----------------------

IMPERIUM TERRANUM kann mit dem beiliegenden Installationsprogramm auf einer Festplatte installiert werden. Dazu müssen noch ca. 5,5 MBytes Speicher auf einer Partition frei sein.

Zur Installation wird der Standard-Installer eingesetzt. Dessen Bedienung ist den Amiga®-Systemhandbüchern zu entnehmen.

Da IMPERIUM TERRANUM keine "Assigns" benötigt, werden durch den Installer auch keine Veränderungen an der "user-startup" vorgenommen.

Mit dem Installer kann sich unter Umständen ein Problem ergeben, da dieser von den mir bekannten Commodore- bzw. AmigaTechnologies-Installationsdisketten nicht mit auf die Festplatte installiert wird. Ich bin beim IT2- Install-Script aber vom Regelfall ausgegangen, bei dem der Installer sich auf der Festplatte befindet und habe demzufolge als Tooltype nur "Installer" angegeben (das ist nicht nur auf meinen Mist gewachsen, sondern bei diesen Scripts allgemein so üblich).

Kommt es also zu der Fehlermeldung "Das Programm Installer ist nicht zu finden!", so ist es nötig, den Installer auf die Festplatte zu kopieren. Das geschieht folgendermaßen:

- die Diskette "Install Disk" (oder "Install" oder "Install3.0" oder "Install3.1" oder ... ) ins Laufwerk DF0: einlegen
- ein Shell-Fenster öffnen
- im Shell-Fenster folgendem Befehl eingeben: copy DF0:Installer SYS:Utilities/

Anschließend befindet sich der Installer - der leider kein Icon besitzt im "Utilities"-Verzeichnis der Bootpartition (normalerweise die "WORKBENCH"- Partition). Da sich in der Original-Startup-Sequence der Befehl path >NIL: SYS:Utilities/

befindet, der dafür sorgt, das bei fehlenden Pfadangaben auch dieses Verzeichnis durchsucht wird, sollte der Installer vom IT2-Installscript jetzt ohne Probleme gefunden werden.

## <span id="page-11-0"></span>**1.9 schritte**

Erste Schritte - ein kleiner Workshop -------------------------------------

Das folgende ist für die Leute gedacht, die sich nicht erst lange mit Bedienungsanleitungen abgeben, die so verständlich geschrieben sind, wie die deutschen Steuergesetzte, sondern gleich richtig anfangen wollen (dabei dürfte die Bedienungsanleitung von IMPERIUM TERRANUM mal wieder ein Meilenstein in Sachen Unverständlichkeit und Durcheinander sein, aber da kann ich nichts mehr dafür, ich bin durch meinen Job bei einer ehemaligen deutschen Behörde unheilbar geschädigt).

Hier wird deshalb beschrieben, wie die ersten paar Jahrzehnte erfolgreich zu überstehen sind:

Nach dem Start des Spieles befinden wir (WIR - der Spieler und sein Hund oder der Spieler und sein Gewissen, vielleicht ja auch der Spieler und sein zweites (Schizo-) Ich) uns im ersten Auswahlmenü. Hier besteht die Möglichkeit zu wählen, ob ein alter Spielstand geladen werden soll, oder ob ein neues Spiel zu beginnen ist. Wir wählen die zweite Variante.

Im jetzt erscheinenden

Optionenmenü

verändern wir nur den Level: wir drücken solange auf das nach unten zeigende Dreieck, bis der Level "1" eingestellt ist (im voreingestellten Level 5 sind die Chancen für alle Zivilisationen gleich, von diesem Level an aufwärts wird es dann richtig interessant!).

Dieses Menü verlassen wir mit Klick auf die rechte Maustaste.

Schon befinden wir uns im Spiel und sehen die Sternenkarte. Wenn wir mit der Maus über die Sterne auf dieser Karte fahren, werden im Info-Fenster in der rechten oberen Ecke verschiedene Informationen über diese Sterne angezeigt. Am Anfang des Spieles sind nur Informationen über einen Stern verfügbar, über die Sonne. Diese ist - mit der Farbe des noch recht kleinen terranischen Imperiums - blau markiert.

Durch Klick mit der linken Maustaste auf die Sonne gelangen wir in unser Sonnensystem. Das Info-Fenster zeigt jetzt das gesamte Sonnensystem an.

Wir klicken nun auf den blau dargestellten Planeten im Info-Fenster. Etwa in der Mitte des Hauptbildschirmes erscheint nun die Erde. Durch einen Klick mit der linken Maustaste darauf kommen wir auf die

Planetenoberfäche

, auf der

verschiedene Aktionen ausgeführt werden können.

Wir benötigen, um den Weltraum besiedeln zu können, zuerst das

BIOSPHERE-II-Projekt

. Dieses Projekt bringt der Menschheit das nötige Wissen und Know-How, um andere Planeten besiedeln zu können.

Wir klicken deshalb auf das "Ändern"-Gadget und wählen in der Projektliste den Punkt "BIOSPHERE II" mit der linken Maustaste aus.

Jetzt können wir den Planeten mit Klick auf die rechte Maustaste wieder verlassen.

Da nichts weiter zu tun ist, beenden wir diese Runde mit Klick auf das Gadget "Rundenende" oder durch die Betätigung der Enter/Return-Taste (Im folgenden

wird hierfür nur noch "RUNDENENDE" geschrieben).

Kurz darauf wird von uns verlangt, eine

Technologie

zu bestimmen, die wir als erstes entwickeln möchten. Da wir zur Besiedelung anderer Planeten ein

> Raumschiff benötigen, sollten wir als erstes die "Halbleiter" entwickeln.

#### RUNDENENDE

Die nächste Technologie, die benötigt wird, ist die "Mikroelektronik". Danach ist es uns möglich, ein Raumschiff der Wostok-Klasse zu bauen (das hieß früher mal Sojus-Klasse, da aber der erste Mensch im All mit einem Raumschiff der Wostok-Klasse gestartet ist, wurde das - raumfahrtgeschichtlich gesehen korrigiert).

#### RUNDENENDE

Nach mehreren Jahren erscheint der Hinweis, das auf der Erde das BIOSPHERE-II-Projekt durchgeführt wurde. Nach der Quittierung dieses Hinweises mit der linken Maustaste gelangen wir automatisch wieder auf die Planetenoberfläche. Hier betätigen wir wieder das Gadget "Ändern".

In der Projektliste ist ein neuer Punkt erschienen, die "Siedler-Einheit". Diese Einheit ist durch die Durchführung des BIOSPHERE-II-Projektes möglich geworden. Wir bauen jetzt solange Siedler, bis wir drei Einheiten auf der Planetenoberfläche haben.

#### RUNDENENDE

In der Zwischenzeit sind wieder mehrere Technologien auszuwählen. Wollen wir z.B. ein Raumschiff der Mir-Klasse (bekanntlich die erste ständig bemannte Raumstation, die die Menschheit im wirklichen Leben zustande gebracht hat) mit größerer Ladekapazität bauen, benötigen wir die Technologien "Recycling", "Karbonfasern" und "Raumstations-Technologie".

#### RUNDENENDE

Wenn wir auf der Erde drei Siedlereinheiten haben, wird es Zeit, ein Raumschiff zu bauen. Wir wählen deshalb - wie oben schon beschrieben aus der Projektliste den Punkt "Wostok" aus.

#### RUNDENENDE

Wenn unser Raumschiff fertiggestellt wurde, erscheint wieder der Hinweis darauf. Zusätzlich können wir hier wählen, ob das Raumschiff direkt im Weltraum oder im Orbit der Erde plaziert werden soll. Wir wählen das Gadget "Orbit".

Das sich in der Erdumlaufbahn jetzt mindestens ein Raumschiff befindet, ist daran zu erkennen, das ein Kreis um die Erde herum gezeichnet wurde.

Wenn wir nun die Erde mit der rechten Maustaste anklicken, öffnet sich eine Liste mit allen im Orbit befindlichen Schiffen. Das ist bei uns nur ein einziges Schiff, welches wir mit der linken Maustaste auswählen.

Dieses Schiff befindet sich jetzt direkt über der Erde. Ein entscheidender Schwachpunkt bei Schiffen der Wostok- und Mir-Klasse ist, das sie sehr langsam sind (nur ein Schritt pro Runde). Wenn man nicht aufpaßt, fliegt

einem der Planet, zu dem man möchte, ganz schnell davon. Um also einen Planeten "einzufangen" sollte man ihm immer - entgegen dem Uhrzeigersinn entgegenfliegen.

Doch zurück zur Erde: um unser Schiff in der Nähe der Erde zu halten, müssen wir den Umlauf der Erde um die Sonne nachmachen, das heißt in unserem Fall, das Schiff mit einem Mausklick oder durch die Betätigung der Cursortasten des Zehnerblocks direkt links neben die Erde bewegen.

Eine kleine Anmerkung zur Sache: die Probleme, ein solches virtuelles Raumschiff mit so geringem Aktionsradius zu einem Planeten hin zu bewegen sind gar nichts im Gegensatz zu denen, die die reale Raumfahrt dabei hat!

#### RUNDENENDE

Wir befinden uns immer noch direkt neben der Erde (wenn nicht: oben genannten Schritt erneut durchführen). Wenn wir jetzt, bei flugbereitem Raumschiff (erkennbar an der blinkenden Umrandung) in Richtung der Erde fliegen, können wir aus einer Liste mit verschiedenen möglichen Handlungen wählen. Da wir unsere Siedler auf das Schiff bekommen wollen, wählen wir "Be-/Entladen".

Daraufhin erscheint ein tabellenartig gestaltetes Fenster zum Beladen des Schiffes. Wir klicken jetzt solange (in der Zeile des Schiffes und der Spalte für Siedler), bis sich alle drei Siedler an Bord der Wostok befinden.

Ist das geschehen, verlassen wir dieses Fenster mit Klick auf die rechte Maustaste.

#### RUNDENENDE

Wir können jetzt feststellen, das bei flugbereitem Schiff zusätzlich zur blinkenden Umrandung ein kleines "S" erscheint. Dieses steht für die Ladung und bedeutet "Siedler-Einheit". Hätten wir zusätzlich Landungstruppen an Bord würde neben dem "S" noch ein "L" für "Landungstruppen" stehen. Raumschiffe der Stargate-Klasse (bis dahin ist es noch ein paar Jahrhunderte Zeit) haben zusätzlich noch eine Anzeige, die angibt, wie weit das Schiff noch vom Zentralgestirn (in unserem Fall die Sonne) entfernt ist. Weiterhin kann ein Schiff Wasser an Bord nehmen. Das wird dann durch ein kleines "W" angezeigt.

Nun wählen wir einen der Planeten Merkur, Venus, Mars oder Pluto aus, um ihn zu besiedeln (der intelligente Spieler nimmt natürlich immer den Planeten, der am weitesten entfernt ist!). Nachdem wir uns nach mehreren Runden verzweifelter Flugversuche endlich neben einem dieser Planeten befinden, benutzen wir wieder die "Be-/Entladen"-Funktion, um einen der Siedler auf die Planetenoberfläche zu entlassen. Ist das geschehen, erreichen wir automatisch die Planetenoberfläche. Hier stellen wir fest, das Biosphäre, Industrie und Infrastruktur mächtig am Boden sind (wie nicht anders zu erwarten auf einem bisher unbewohnten Planeten). Mit der Funktion "Ändern" beginnen wir, als erstes die Biosphäre zu reinigen. Später sollten dann, bevor andere Projekte in Angriff genommen werden, noch die Infrastruktur und die Industrie repariert werden. Wird es versäumt, die Biosphäre als erstes zu reinigen, versterben die paar armen Pioniere (nein, keine Jungpioniere!!), die dort als erste gelandet sind, sehr schnell wieder.

#### RUNDENENDE

Nach dem gleichen Prinzip besiedeln wir auch die anderen Planeten unseres Sonnensystems.

#### RUNDENENDE

Nachdem nun alle Paneten in unserem Sonnensystem besiedelt sind, wird es Zeit, in die Tiefen des Weltraums, die noch nie ein Mensch zuvor gesehen hat, vorzustoßen um neue Welten, fremde Zivilisationen und neue Lebensformen zu entdecken.

Nachdem wir wieder - wie schon beschrieben - ein Raumschiff gebaut und mit Siedlern beladen haben, klicken wir dieses Schiff mit der rechten Maustaste an. Von den jetzt zugänglichen Funktionen interessiert uns besonders die mit dem Namen "Sterne". Nachdem wir auf dieses Gadget geklickt haben, gelangen wir auf die Sternenkarte. Hier müssen wir uns nun ein Sonnensystem in unserer Nähe aussuchen. Wenn wir jetzt mit der Maus über die Sternenkarte fahren, wird zu jedem Stern im Info-Fenster auch die benötigte Reisezeit angegeben. Wir wählen einen Stern in unserer Nähe und klicken ihn mit der linken Maustaste an.

RUNDENENDE

Nach mehreren Jahren Reisezeit kommt unser Raumschiff im anderen Sonnensystem an. Jetzt ist es möglich, die Planeten dieses Systems zu besiedeln. Es kann aber auch passieren, das wir hier auf eine fremde Zivilisation stoßen.

Jetzt wird IMPERIUM TERRANUM erst richtig interessant, da jetzt Ärger richtig losgeht!

### <span id="page-14-0"></span>**1.10 multiplayer**

Das Mehrspieler-Konzept

-----------------------

Da ich aus Mangel an einem zweiten AGA-Amiga nicht in der Lage war, eine Mehrspieler-Version zu entwickeln, die über Nullmodemkabel oder gar über Modem funktioniert, war ich gezwungen, ein anderes Mehrspieler-Konzept zu entwickeln. Ich hoffe, das ich mit dem hier vorliegenden Prinzip nicht völlig daneben liege.

Dieses besteht darin, das die Spieler ihre Aktionen der Reihe nach und jeder für sich ausführen. Jeder Spieler bzw. jede Zivilisation hat - vorausgesetzt es ist genügend RAM vorhanden - ein eigenes Logo und einen eigenen Sound.

So ist es möglich, das sich ein Spieler in aller Ruhe um seine Zivilisation kümmert, während alle anderen Mitspieler sich in der Gegend rumlümmeln und dabei nach Möglichkeit NICHT auf den Monitor kucken - nur so bleibt die Spannung, wenn man die Heimatsysteme der anderen Spieler nicht von Anfang an kennt.

Ist ein Spieler fertig, wird wie üblich das Gadget "RUNDENENDE" betätigt. Jetzt kommen automatisch die folgenden Zivilisationen an die Reihe: die computergesteuerten machen ihre Züge und geben sofort weiter. Kommt eine Zivilisation an die Reihe, die von einem Spieler gesteuert wird, wird das Logo dieser Zivilisation angezeigt und der zugehörige Sound abgespielt. Jetzt übernimmt dieser Spieler Maus und Monitor während der andere Spieler sich zu den restlichen Wartenden gesellt und wahrscheinlich kräftig mithilft, den jetzt tätigen Spieler vollzuöden.

Es kann hier durchaus passieren, das ein Spieler übergangen wird, wenn sich bei seiner Zivilisation nichts tut, was ihn erfordern würde: wenn also keine Projekte gebaut wurden, keine Schiffe zu bewegen sind und auch keine neue Technologie entwickelt wurde. Um dennoch zu ermöglichen, das jeder Spieler

zwischendurch Veränderungen vornehmen kann, kommen alle 10 Jahre alle Spieler an die Reihe.

Damit sich gerade in den ersten Jahrzehnten keine Langeweile breit macht, die die anderen Mitspieler dazu verleiten könnte, Schaden in der Wohnung anzurichten, in der gespielt wird, besteht die Möglichkeit, mit mehr als einem Heimatplaneten anzufangen. Das kann (nur bei mehreren Mitspielern!) nach dem Verlassen des

## Optionenmenüs

eingestellt

werden. Bei bis zu fünf Heimatplaneten sind dann von Anfang an immer mehrere Aktionen pro Runde zu tätigen.

#### <span id="page-15-0"></span>**1.11 optionenmenü**

----------------

Das Optionenmenü

Dieses Menü ist auf zwei Wegen zu erreichen. Wird ein neues Spiel gestartet, gelangt man automatisch dort hin. Nur beim Neubeginn eines Spieles sind die Parameter "Level" und "Spieler" duch Klick auf einen der Richtungspfeile nach oben oder nach unten zu verändern.

Werden an einem Spiel mehrere Mitspieler beteiligt, besteht im Anschluß an das Optionenmenü die Möglichkeit, das sich jeder Spieler eine Zivilisation aussucht.

Um bei vielen Mitspielern einen besonders am Anfang interessanteren Spielverlauf zu ermöglichen, kann mit bis zu 5 Heimatplaneten begonnen werden. Damit wird verhindert, das die Spieler kurz hintereinander wechseln müssen, um nur wenige Aktionen auszuführen.

Die zweite Möglichkeit, zum Optionenmenü zu gelangen, besteht aus dem laufenden Spiel heraus. Auf der Sternenkarte ist zuerst "Hauptmenü" und dann "Optionen" anzuklicken. Jetzt können der einmal eingestellte Level und die Spieleranzahl aber nicht mehr verändert werden.

Im Optionenmenü besteht aber immer die Möglichkeit, die folgenden Parameter zu verändern:

SPIELER: Mensch <---> Computer Hier wird festgelegt, wer die Rolle der Spieler übernimmt. Ist dieser Punkt auf Computer eingestellt, läuft das Spiel als eine Art Demo ab, bei dem der Spieler keine Möglichkeit mehr hat, einzugreifen.

#### KAMPFSZENEN: aus <---> ein Treffen zwei feindliche Schiffe aufeinander, gibt es eine "niedliche", kleine Schlacht zwischen beiden. Wenn dieser Punkt eingeschaltet ist, wird diese Schlacht in einer Echtzeitsequenz dargestellt, bei der der Ausgang natürlich völlig offen und der Nervenkitzel garantiert ist. Ist dieser Punkt ausgeschalten wird der Ausgang der Schlacht rein nach Wahrscheinlichkeitskriterien ermittelt.

PLANETEN-ATTACKE: Spieler <---> Computer

Es besteht die Möglichkeit, einen Planeten mit einem Raumschiff anzugreifen. Wurde diese Option auf "Spieler" ← eingestellt, muß der Spieler in einer Angriffssequenz selbst auf die Oberfläche des Planeten feuern, um die Verteidigungsanlagen wie SDI und Spacephalanx zu zerstören. Ist dieser Punkt auf "Computer" gestellt, schlägt wieder die Wahrscheinlichkeitsrechnung zu (wahrscheinlich bewirkt die Wahrscheinlichkeitsrechnung den wahrscheinlich unwahrscheinlichsten Fall!). WURMLOCH-FLUG: Spieler <---> Computer Mitunter geraten Raumschiffe in Wurmlöcher, welche möglichst exakt durchflogen werden müssen, um die Schiffs-Schilde wenig zu belasten

und um das Schiff überhaupt heil hindurch zu bekommen. Das kann einmal der Spieler selbst übernehmen, oder aber der Computer. Letzterer ist allerdings kein besonders guter Pilot, so das mit echter Hand- bzw. Joystickarbeit (und etwas Übung) die wenigsten Verluste zu verzeichnen sind.

SCHIFFSBEWEGUNGEN: schnell <---> langsam

Mit diesem Punkt wird beeinflußt, wie schnell sich bewegende Schiffe über den Bildschirm flutschen. Für Anfänger ist es empfehlenswert, diese Einstellung auf "langsam" zu belassen. Wenn der Spieler dann einige Erfahrungen mit dem Handling (boah ey, tolles Wort, ist Neuhochdeutsch!) dieses Spieles gesammelt hat, ist ein schnellerer Spielablauf durch die Einstellung "schnell" sinnvoll.

## <span id="page-16-0"></span>**1.12 bedienung**

Bedienung allgemein -------------------

Ein nicht ganz unwichtiger Punkt gleich als erstes: Das Intro. Dieses läßt sich abbrechen, indem man gleich nach dem Start des Programms die linke Maustaste in der MITTE (!!) des Bildschirmes so lange gedrückt hält, bis der Sound abbricht. Man gelangt dann sofort ins Optionenmenü.

Das gesamte Spiel ist mausgesteuert. Es werden beide Maustasten verwendet. Die linke Maustaste ist dabei ausschließlich für die Ausführung bestimmter Aktionen zu verwenden. Die rechte Maustaste dient im allgemeinen zum ab- oder unterbrechen verschiedener Aktionen. Bei Planeten und Raumschiffen ist es zusätzlich möglich, mit der rechten Maustaste bestimmte Aktionen einzuleiten.

Werden am Ende einer Runde beide Maustasten für ca. 1 Sekunde gedrückt, so bringt das das Gleiche wie die Betätigung des Gadgets "Rundenende".

Geld wird durch Planeten erwirtschaftet. Hiervon kann ein gewisser Teil entweder ins Guthaben oder für den Geheimdienst abgeleitet werden. Das geschieht durch die Betätigung des Gadgets "Regierung" und danach des Gadgets "Finanzen" auf der Sternenkarte. Es erscheint ein Fenster, in dem durch Betätigung von Richtungspfeilen der Prozentsatz des Geldes, das von den Einnahmen umgeleitet werden soll, eingegeben wird.

Die Unterhaltung von Schiffen kostet Geld, das auf den Planeten erwirtschaftet wird. Dieses Geld wird vom Guthaben abgezogen. Ist hier nicht mehr genug Geld vorhanden, wird auf einem Planeten automatisch ein Objekt verkauft.

Wieviel die eigenen militärischen Einheiten kosten, kann man durch Klick auf das Gadget "Regierung" und danach auf "Statistik" erfahren. Die Wirtschaft der Planeten wird durch diverse Projekte wie z.B.

die intelligente Fabrik, Wetter-Stationen oder anderes gestärkt.

Wird Geld für den Geheimdienst ausgegeben, erhält man nach einer gewissen Zeit - wenn genug Mittel für die Spionage geflossen sind - Informationen über die fremden Zivilisationen. Dabei gibt es einmal startegische Infos z.B. über Bevölkerungsanzahl, militärische Stärke und wer sich mit wem im Krieg befindet (Klick auf "Regierung" und "Dossier") und zum anderen gibt es Informationen darüber, wer welche Projekte gebaut hat (Klick auf "Regierung" und "Projekte").

Informationen über den Stand der Erforschung der aktuellen Technologie und über alle bereits entdeckten bzw. noch zu entdeckenden Technologien erhält man durch Klick auf die Gadgets "Regierung" und "Forschung".

## <span id="page-17-0"></span>**1.13 planeten**

-----------------------

Bedienung: Die Planeten

Bei den Planeten wird zwischen zwei verschiedenen Zuständen unterschieden. Es gibt einerseits die eigenen, bekannten Planeten und andererseits die unbekannten, d.h. nicht oder von einer anderen Zivilisation besiedelten Planeten.

Darstellung: unbewohnter Planet: Planetenname ist in weiß geschrieben besiedelter Planet: Planetenname ist in der Farbe der Zivilisation geschrieben, die diesen Planeten derzeit besitzt Raumschiff im Orbit: um den Planeten ist ein Kreis in der Farbe der Schiffe gezeichnet, die sich im Orbit befinden Raumdock im Orbit: links neben dem Planeten ist das Raumdock zu sehen Planet durch SDI- und/oder Spacephalanx-Schutzschild gesichert: Planetenname ist invers geschrieben, d.h. schwarze Schrift auf farbigem Grund verlassener Planet, auf dem noch SDI oder Spacephalanx existieren: der Planetenname ist schwarz auf weißem Grund Funktionen der Planeten: eigene Planeten: Rechte Maustaste über dem Planeten: - Wenn sich Schiffe im Orbit befinden, wird eine Liste geöffnet, aus der ein Schiff ausgewählt werden kann, um den Orbit zu verlassen. Verschiedene Parameter des Schiffes, wie z.B. die Ladung und der Gesamtzustand des Schiffes werden in dieser Liste mit angegeben. Linke Maustaste über dem Planeten:

- Es wird auf die Planetenoberfläche umgeschaltet, wo sich Informationen über Biosphäre, Infrastruktur und Industrialisierung finden. Diese können repariert werden oder es können mittels des Gadgets "Ändern" verschiedene Dinge gebaut werden. Hat man ein genügend großes Guthaben kann die Bauzeit für diese Objekte durch Klick auf das Gadget "Kaufen" verkürzt werden.

fremde/unbesiedelte Planeten:

Rechte Maustaste:

- Es werden Informationen über den Planeten angezeigt, die recht interessant sein können (nicht alle Planeten sind besiedelbar!)

Die verschiedenen Planeten haben folgende Eigenschaften:

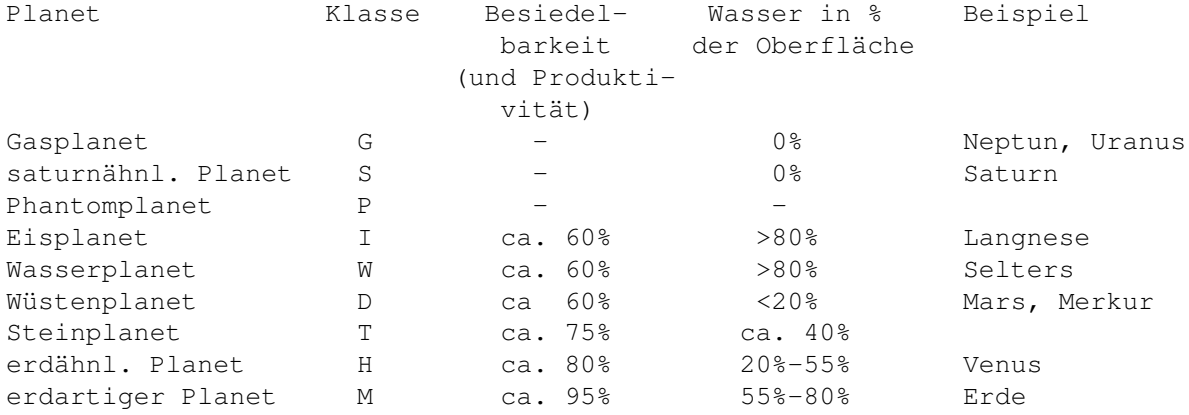

Planeten können, außer denen der Klassen G,S,P und T, durch die Änderung des Wassergehalts in andere Klassen umgewandelt werden. Dadurch kann eine höhere Fruchtbarkeit und Bevölkerungszahl erreicht werden. Zum Wassertransport werden stinknormale

#### Schiffe

verwendet. Bevor diese beladen werden können, müssen natürlich alle Siedler und Landungstruppen von Bord gehen, da die sich nicht lange halten könnten, wenn sie zusammen mit Wasser im gleichen Laderaum reisen müßten ;-)

Noch ein Hinweis in eigener Sache: Die Physik wurde bei diesem Spiel im Interesse der Spielbarkeit oftmals grob vernachlässigt. So könnten wir z.B. auf einem Planeten mit einem Vielfachen der Erdmasse aufgrund der gewaltigen Gravitationskräfte gar nicht überleben, wir würden da glatt zerquescht werden. Genauso unmöglich ist es, das z.B. der erste Planet eines Sonnensystems ein Eisplanet ist oder das sich auf den äußersten Planetenbahen noch Wüstenplaneten befinden. Weiterhin könnte wohl kaum einer auf den ewig finsteren äußeren Planeten eines Sonnensystems überleben.

## <span id="page-18-0"></span>**1.14 schiffe**

Bedienung: Schiffe und Schiffsverbände --------------------------------------

Der Spieler hat logischerweise nur einen Einfluß auf die eigenen Schiffe.

- Bewegen eines Schiffes: Ein Schiff kann bewegt werden, wenn seine Umrandung in der Farbe seiner Zivilisation blinkt. Das Schiff fliegt immer in die Richtung, in die mit der linken Maustaste geklickt wird bzw. die durch die Betätigung der Cursortasten des Zehnerblocks angegeben wird. Soll ein Objekt angesteuert werden, das so weit entfernt ist, das es nicht auf dem Hauptbildschirm zu sehen ist, besteht eine weitere Möglichkeit, dieses Objekt zu erreichen. Als erstes ist dieses Objekt im Info-Fenster anzuklicken. Sobald es auf dem Bildschirm zu sehen ist, wird die linke Maustaste an einem Punkt neben diesem Objekt solange festgehalten, bis das Schiff hier erscheint bzw. bis die Schritte, die es sich in dieser Runde noch bewegen kann, auf Null abgesunken sind. Wird am Rand des Info-Fensters die rechte Maustaste gedrückt, so scrollt der Hauptbildschirm in die durch den Mausklick vorgegebene Richtung. So läßt sich ebenfalls ein Planet oder ein Schiff in einem Sternensystem finden.
- Bilden von Schiffsverbänden: Es können Schiffsverbände gebildet werden, indem mehrere Schiffe an die gleiche Position gebracht werden. Es ist aber zu beachten, das es nur möglich ist, ein Schiff auf eine Flotte zu fliegen um dieses dem Verband zuzufügen. Im Gegensatz dazu kann aber keine Flotte auf ein Schiff gesteuert werden um dieses aufzunehmen. Schiffsverbände können andere Schiffe oder Schiffsverbände angreifen. Schiffsverbände sind nicht in der Lage, die Verteidigungseinheiten auf der Oberfläche eines Planeten anzugreifen oder Einheiten auf Planeten abzusetzen - dazu muß ein einzelnes Schiff mit der linken Maustaste aus dem Verband gelöst werden.

Weiterhin ist bei solchen Schiffsverbänden zu beachten, das sie immer nur so schnell sein können, wie das langsamste Schiff der Flotte. Ist ein Schiff bei einer Schlacht beschädigt worden, kann sich der Aktionsradius noch weiter verkleinern.

#### Weitere Aktionen mit Schiffen/Schiffsverbänden:

Linke Maustaste direkt auf Schiff: Es werden verschiedene Informationen über Status, Kampferfahrung, Bewaffnung sowie Beladung des Schiffes angezeigt. Auch können hier mehrere Parameter verändert werden.

Im TAKTISCHEN SCREEN kann ein Energietransfer zwischen Schilden und Waffensystemen des Schiffes vorgenommen werden. Wird z.B. Energie durch Klick auf den Richtungspfeil der Seite "Schilde" von den Waffensystemen auf die Schutzschilde transferiert, so sinkt zwar die Feuerkraft des Raumschiffes, die Schutzschilde aber werden stärker. Sinnvolle Veränderungen an diesen Parametern können, besonders bei einem Kampf gegen stärkere Schiffe, kampfentscheidend sein.

Im REPARATUR-SCREEN kann festgelegt werden, wie schnell ein beschädigtes Schiff repariert werden soll. Da bei einer schnellen Reparatur mehr Mannschaftsmitglieder und Energie benötigt werden, sinkt der Aktionsradius dieses Schiffes für die Zeit der Reparatur. Ist das Raumschiff dann wieder in Ordnung, wird wieder der maximale Aktionsradius erreicht.

Wird jedoch die Einstellung hin zu maximaler Bewegung (d.h. ständig höchster Aktionsradius) vorgenommen, sind keine Kapazitäzten für Reparaturen vorhanden; bestehende Schäden werden nicht repariert und das Raumschiff kann durch feindliche Angriffe schneller zerstört werden. Der auf der Seite "Reparatur" angezeigte Wert entspricht dabei der Dauer der Reparatur bei den eingestellten Werten.

Linke Maustaste direkt auf Schiffsverband: Hier öffnet sich - wie bei Planeten, die mit der rechten Maustaste angeklickt wurden - eine Liste mit allen Schiffen, die sich im Verband befinden. Wird eines dieser Schiffe angeklickt, so wird es aus dem Verband gelöst und kann als einzelnes Schiff Aktionen ausführen, die mit dem Schiffsverband nicht möglich sind.

Rechte Maustaste auf Schiff oder Schiffsverband:

- Es öffnet sich eine Liste mit mehreren Auswahlmöglichkeiten: Sterne: Das Schiff soll das derzeitige Sonnensystem verlassen und ein anderes System ansteuern. Das andere System wird durch Klick auf den entsprechenden Stern auf der Sternenkarte ausgewählt. Fährt man jetzt mit der Maus über die Sternenkarte hinweg, so wird im Info-Fenster zusätzlich angezeigt, wie lange dieses Schiff zu den verschiedenen Sonnensystemen benötigen würde.
	- Bewässern: Das Schiff wird zur automatischen Be- bzw. Entwässerung von Planeten abgestellt. Da sich für diesen öden Job allerdings nur recht wenig qualifizierte Mannschaften finden, geschieht das nicht besonders effektiv.

Zur flüssigeren Gestaltung des Spielablaufs im Mehrspielermodus werden die Bewegungen dieser Schiffe nur angezeigt, wenn der Spieler zuvor informiert wurde, das er dran ist.

Sprengen: Diese Funktion eignet sich nicht zum Kaffekochen, sondern leitet vielmehr die Selbstzerstörungssequenz einens Schiffes ein.

- Position / Ablösen / Stargate: Je nach Art bzw. momentaner Lage des ausgewählten Schiffes ist einer dieser Punkte anwählbar.
	- Position: Raumschiff behält die derzeitige Position bei. Im Falle eines Krieges kann man solch ein Schiff als Köder verwenden, da es dann garantiert von feindlichen Schiffen angegriffen wird.
	- Ablösen: Wurde ein Schiff mit der Funktion "Position" in Stellung gebracht, kann es hiermit wieder in Normalzustand versetzt werden, d.h. es ist ab sofort wieder in jeder Runde frei beweglich.
	- Stargate: (Nur bei Schiffen der Stargate-Klasse) Mit dieser Funktion wird ein Stargate installiert. Durch ein solches Ding kann man andere Sternensysteme, die so etwas auch besitzen, sehr schnell und ohne lange Reisezeiten erreichen. Sternensysteme, die ein Stargate installiert haben, sind in der Sternenkarte mit einem kleinen Ring gekennzeichnet und es erscheint im Info-Fenster auch der Hinweis "Stargate".

Stargates haben eine sehr instabile Umlaufbahn, so das sie früher oder später alle einmal "abstürzen" und im Zentralgestirn verglühen.

Weiterhin benötigt ein Stargate sehr viel Energie, die es von den Fusionsprozessen eines Sterns abzapft. Deshalb muß die Umlaufbahn eines Stargates kleiner als 10 sein. Der aktuelle Abstand eines Stargate-Schiffes wird am Schiff selbst angezeigt.

Entscheidender Vorteil von Stargates als Reisemittel ist, das man sich, im Gegensatz zu den Wurmlöchern, aussuchen kann, wo man hinkommt. Weiterhin treten in Sonnensystemen, in denen ein Stargate installiert ist, auch keine Wurmlöcher mehr auf. (Noch eine Anmerkung in eigener Sache: Die Bezeichnung "Stargate" und die Funktion hatte ich bereits implementiert, bevor der gleichnamige Film in die Kinos kam!)

Warten: Das Raumschiff führt in dieser Runde keine Bewegungen mehr aus.

Raumschiffe haben natürlich kein ewiges Leben. Nach 200 Jahren (das ist echte Wertarbeit!!) werden diese - sofern keine Fracht an Bord ist - automatisch verschrottet. So kann es natürlich ganz schnell mal passieren, das ein Planet ohne Schutz dasteht.

Wird ein solches schrottreifes Schiff mit einer Ladung durch die Gegend geschickt, sinkt sein Aktionsradius ganz erheblich - die sich wegen des hohen Alters häufenden Defekte machen sich bemerkbar!

Raumschiffe und Schiffsverbände sind von elementarer strategischer Bedeutung. Nur mit ihnen sind verschiedene wichtige Aktionen möglich. Wird mit einem Raumschiff ein Planet direkt angeflogen, besteht die Möglichkeit, aus einer Liste verschiedener Aktionen zu wählen. Die Art der möglichen Aktionen hängt vom Status des Planeten (Besiedlung, Schiffe im Orbit, feindlicher Planet) ab. Es bestehen folgende Möglichkeiten:

#### ANGRIFF:

Befinden sich fremde Schiffe im Orbit, wird eine Schlacht gegen diese Schiffe eröffnet. Solch ein Überfall bedeutet natürlich Krieg mit der angegriffenen Zivilisation; sofern man den nicht schon hat (die sind schon recht kleinlich, wegen ein paar kaputter Schiffe erklären die einem sofort den Krieg!).

Ist der Orbit des Planeten leer, können sich auf der Oberfläche eines feindlichen Planeten noch Abwehreinrichtungen (SDI und Spacephalanx) befinden. Diese verhindern eine Einnahme des Planeten durch Landungstruppen. In einer Angriffssequenz muß der Spieler nun die Militärbasen dieser Planetenschutzschilde zerstören. Dabei sieht der Spieler die Planetenoberfläche aus der Sicht des überfliegenden Raumschiffes und muß mit der Maus die blau bzw. rot umrahmten Militärbasen beschießen. Je nach Art der Bewaffnung des Schiffes und der Art der Abwehreinrichtung werden mehrere Schüsse benötigt um eine Basis zu zerstören. Gelangt eine Basis unzerstört an den unteren Bildschirmrand, feuert diese auf das angreifende Raumschiff und beschädigt es entsprechend.

Solange nicht alle Abwehreinrichtungen zerstört sind, ist eine Landung auf diesem Planeten nicht möglich.

Diese Abwehreinrichtungen können nur mit einzelnen Schiffen angegriffen werden, es ist also gegebenenfalls ein Schiff aus einem Verband zu lösen.

Ist keine Abwehreinrichtung mehr vorhanden bzw. ist der Planet bereits terranisch besetzt, kann dennoch die Oberfläche angegriffen werden. So kann man z.B. 20% (das wäre jeder 5. Planet) aller Städte in Schutt und Asche legen, was ethnische Minderheiten beseitigt (sehr schlecht für den

> Imperatorstatus ).

VERHANDELN:

Es ist jederzeit möglich mit anderen Zivilisationen Verhandlungen aufzunehmen. Mittels verschiedener Auswahlmöglichkeiten kann man hier folgende Dinge verhandeln:

- Frieden im Tausch gegen ein feindlich besetztes Sonnensystem anbieten
- Frieden gegen die Übergabe einer Technologie anbieten
- Frieden gegen Reparationszahlungen durch die feindliche Zivilisation anbieten
- einen bedingungslosen Frieden anbieten

Die angesprochene Zivilisation wird dann entsprechend ihrer momentanen militärischen Situation antworten.

Zusätzlich besteht die Möglichkeit, Zivilisationen, mit denen man in Frieden lebt, einen gemeinsamen Feldzug gegen eine andere Zivilisation anzubieten. Wird dieses Angebot angenommen erklären beide Partner der dritten Zivilisation den Krieg (uuh, wie häßlich!).

Schwächere Zivilisationen können auf verschiedene Art unterstützt werden. So ist es zum einen möglich, Entwicklungshilfe zu leisten: hier wird - abhängig von der eigenen Lage - entweder finanzielle oder technologische Hilfe gewährt.

Die zweite Möglichkeit besteht darin, militärische Hilfe zu leisten, indem das aktuelle Schiff an die andere Zivilisation verschenkt wird.

#### EINNEHMEN:

Ist ein feindlicher Planet frei von Schiffen und Abwehreinheiten, können mit dieser Funktion von einzelnen Schiffen (nicht aber von Schiffsverbänden!) Landungstruppen abgesetzt und der Planet eingenommen werden. Der Planet gehört dann ab sofort zur eigenen Zivilisation. Hier kann es bei großen Bevölkerungszahlen jedoch passieren, das sich eine widerspenstige ethnische Minderheit bildet, welche sich durch Aufstände wieder vom eigenen Imperium lösen könnte. Das kann durch ein Massaker unter der Bevölkerung oder aber durch die Stationierung von Schiffen im Orbit unterbunden werden.

#### BE-/ENTLADEN:

Hier kann ein einzelnes Schiff beladen bzw. entladen werden. Es können z.B. Landungstruppen und Siedler an Bord gehen. Bei diesen ist eine gemischte Beladung möglich.

Werden Siedler auf einen unbewohnten Planeten abgeladen, so besiedeln diese den Planeten sofort. Ist der Planet hingegen bereits besiedelt, so bleiben sie auf der Oberfläche und können wieder von einem Schiff mitgenommen werden.

Weiterhin kann das Schiff mit Wasser beladen werden. Auf diese Art kann z.B. ein Wüstenplanet (Klasse D) Wasser von einem Planeten der Klasse W (Wasserplanet) erhalten. Dadurch können beide Planeten in Planeten der Klassen H oder gar M umgewandelt werden, welche beide wesentlich mehr Bevölkerung aufnehmen können als die anderer Planetenklassen. Durch eine höhere Bevölkerungszahl steigt die Produktivität und Kreativität automatisch mit an.

Wird auf einem unbesiedelten Planeten eine Siedlereinheit abgeladen, besiedelt diese den Planeten sofort und bildet einen ersten Bevölkerungsstamm. Nach der Besiedlung sollten als erstes die Biosphäre (damit die Menschen dort überleben können) und danach die Infrastruktur und die Industrie aufgebaut werden.

Die "Be-/Entladen"-Funktion kann ebenfalls nur von einzelnen Schiffen, nicht aber von Schiffsverbänden ausgeführt werden.

#### ORBIT:

Das Schiff oder der Schiffsverband schwenkt in den Standardorbit des Planeten ein und verteidigt ab sofort den Planeten gegen mögliche Angreifer. Wird der Planet mit der rechten Maustaste angeklickt, kann aus einer Liste aller im Orbit befindlichen Raumschiffe eines ausgewählt werden, welches dann den Orbit wieder verläßt.

## <span id="page-23-0"></span>**1.15 projekte**

Ausfürbare Projekte

-------------------

Wird ein

Planet

, der im Besitz der Terraner ist, mit der linken Maustaste angeklickt, so gelangt man auf die Planetenoberfläche. Hier werden verschiedene Informationen angezeigt. So z.B. über den Zustand der Biosphäre (ein Parameter, der nicht allzustark absinken sollte, da einem sonst die Bevölkerung verstirbt), der Infrastruktur, der Industrie (diese beiden sind von besonderer Bedeutung für die Poduktivität und damit das Einkommen des Planeten), über die Bevölkerungsanzahl, die Kreativität und die Produktivität.

Weiterhin können verschiedene Projekte durchgeführt werden, wie z.B. der Bau von verschiedenen Objekten, der Bau von Raumschiffen oder die Durchführung von Großprojekten.

Diese Projekte wählt man in einer Liste aus, die durch Betätigung des Gadgets "Ändern" erscheint. Hier werden die derzeit möglichen Projekte sowie ihre voraussichtliche Bauzeit in Jahren angezeigt.

Gebaute Objekte haben verschiedene Auswirkungen. So können diese ein schnelleres Bevölkerungswachstum ermöglichen oder die Kreativität der Wissenschaftler steigern und damit eine schnellere technologische Entwicklung ermöglichen. Andere Projekte steigern die Produktivität und damit die Einnahmen eines Planeten.

Es besteht dabei die Auswahl aus folgenden Großprojekten:

BIOSPHERE II: ist ein Programm zur Besiedelung von Planeten. Es sollte als erstes durchgeführt werden, da ohne dieses Großprojekt keine Siedler gebaut werden können, welche zur Besiedlung von Planeten unbedingt benötigt werden. FÖDERATION DER PLANETEN: ist eine Organisationsform der Planeten einer Zivilisation - benötigt globale Union KREBSHEILUNG: ist eine Errungenschaft der modernen Medizin und natürlich sauteuer. Dieses Großprojekt hat positive Auswirkungen auf das Bevölkerungswachstum. - benötigt Gentechnik PANDORA-PROJEKT: ist ebenfalls ein großer medizinischer Fortschritt, nur das durch dieses Großprojekt sämtliche Krankheiten entgültig ausgerottet werden. Auch hierdurch wird eine Steigerung des Bevölkerungswachstums erreicht. - benötigt Bio-Elektronik - benötigt Krebsheilung BIG-BANG-Projekt: krempelt die Struktur des gesamten Universums um. Dieses Großprojekt verhindert, das sich das Weltall irgendwann einmal in ferner Zukunft wieder zusammenzieht und dann erneut

urknallt. Dieses Projekt sollte unbedingt durchgeführt werden. - benötigt Energiestrukturen GENESIS-Projekt: ist nötig für die letzte technische Entwicklung und für das

> Erreichen des eigentlichen Spielzieles. - benötigt Weltformel

NEW-LIFEFORM-Projekt: großes Endziel des Spieles, die Lebewesen der Zivilisation die dieses Projekt durchführen, gehen in eine neue,

körperlose und daher perfekte Lebensform über - benötigt energetische Intelligenz SHAREWARE-GEBÜHR: sollte entrichtet werden, um Zugang zum vollen Funktionsumfang des Spieles zu erreichen. - benötigt etwas guten Willen

Diese Projekte sind Großprojekte und brauchen von jedem Planeten nur einmal gebaut werden. Sie werden dann sofort auf allen anderen Planeten mit angezeigt und haben überall die gleiche Wirkung. Auf dem Planeten, auf dem das Großprojekt durchgeführt wurde, wird das Symbol zusätzlich rot umrahmt. Fällt dieser Planet nun in die Hände des Feindes, so geht einem auch das Großprojekt verlustig und muß entweder zurückerobert oder woanders erneut gebaut werden.

Weiterhin können, je nach technischer Entwicklungsstufe, verschiedene Raumschiffe gebaut werden:

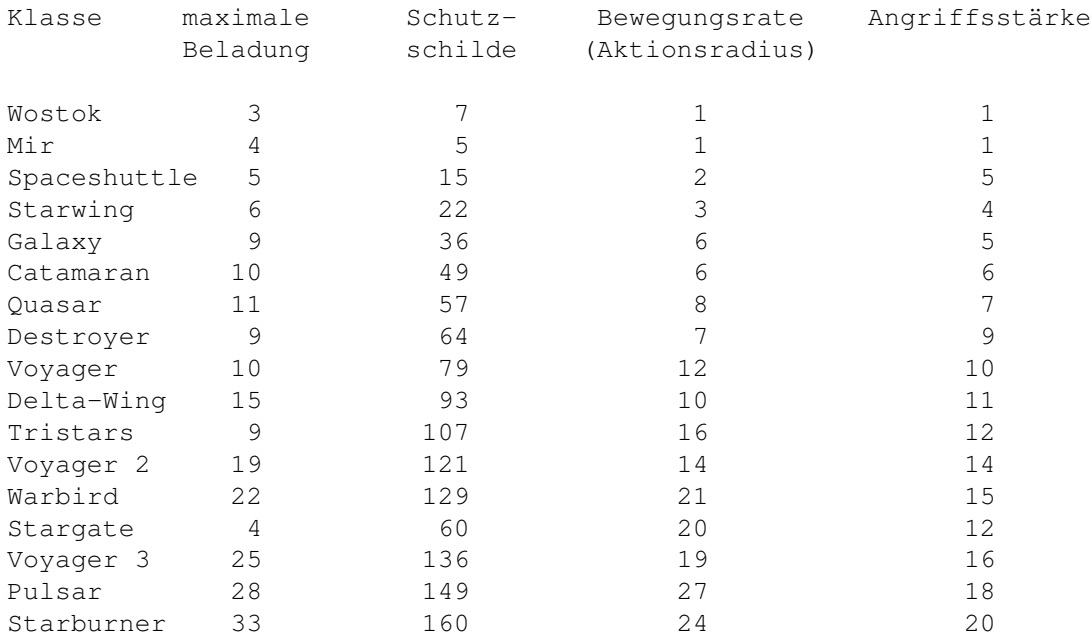

Das Stargate-Schiff stellt hierbei eine Besonderheit dar, da es sich, wie {"weiter oben" LINK Schiffe} schon beschrieben, in ein Stargate umwandeln läßt.

Folgende Objekte können gebaut werden:

Raumdock: ermöglicht den Bau größerer Schiffe (ab Starwing aufwärts), da diese - wegen ihrer Größe - nicht mehr wie üblich von der Erde aus in den Weltraum transportiert werden können. Wurde ein solches Raumdock gebaut, wird ein entsprechendes Symbol links neben dem zugehörigen Planeten gezeichnet. - benötigt (logischerweise) Raumdock-Technologie Siedler-Einheit: ist notwendig, um unbewohnte Planeten zu besiedeln. - benötigt BIOSPHERE-II-Projekt Landungstruppen: sind nötig um einen fremden bereits besiedelten Planeten zu übernehmen. Sie werden auf diesem Planeten abgesetzt und sollten für den nächsten Feldzug wieder mitgenommen werden Kontinentale Union: eine Vereinigung der Länder eines Kontinents zur politischen, militärischen und wirtschaftlichen Zusammenarbeit.

Die Kontinentale Union bedeutet das Ende aller Bürgerkriege.

Globale Union: ist die Vereinigung sämtlicher Länder eines Planeten. Durch die Globale Union werden nationale Konflikte und Kriege unmöglich gemacht.

- benötigt Informatik, um den ganzen Planeten effektiv verwalten zu können

- benötigt Kontinentale Union als Vorstufe

Recycling-Anlage: ist - bekannterweise - gut für die Umwelt und velangsamt daher den Verfall der Biosphäre.

- benötigt - naaa was wohl?? - Recycling

Fusions-Kraftwerk: ist als Quelle zur Energiegewinnung sehr umweltfreundlich und daher gut gegen den Biosphären-Abbau. Weiterhin bedeutet der Bau dieses Kraftwerkes einen enormen Schub für Produktivität und Kreativität des Planeten, da Energie praktisch zum Nulltarif zur Verfügung steht.

- benötigt Kernfusion
- benötigt Hydrolyse-Kraftwerk als Vorstufe

Hydrolyse-Kraftwerk: Hierfür gilt das gleiche wie für das Fusions-Kraftwerk: ökologisch, praktisch, gut! - benötigt Fotovoltaik

Teilchenbeschleuniger: darüber freut sich der Wissenschaftler! Der Teilchenbeschleuniger ist positiv für den technologischen Fortschritt - benötigt Teilchenphysik

- SDI: ist ein recht guter Schutz vor feindlichen Invasionstruppen, da diese, bevor sie landen können, erst die SDI-Abwehr überwinden müssen. Ein Planet, der durch ein SDI-Schutzschild geschützt ist, erhält einen invers geschriebenen Planetennamen. - benötigt Supraleiter
- Internet: wird derzeit auch auf der realen Erde weiter ausgebaut. Von daher sollte bekannt sein, das hier die Kreativität mächtig steigt! - benötigt Mikrocomputer (möglichst keine MS-DOSen, da die der technologischen Entwicklung bis zehn Jahre hinterherhinken)
- virtuelle Universität: die Menschheit wird sich in Zukunft im Cyberraum wesentlich effektiver bilden. Das hat natürlich positive Auswirkungen auf die Kreativität.

- benötigt Cyberspace

- intelligente Fabrik: eine sich selbst organisierende, verwaltende und entwickelnde Fabrik, welche positiv für die Kreativität ist, da die Menschen mehr Freizeit haben (jojo ein kollektiver Freizeitpark!!). Sie ist auch sehr produktivitätssteigernd. - benötigk künstliche Intelligenz
- Informationhigway: ein schneller, effizienter, preiswerter und vor allem übersichtlicher Nachfolger des Internet, der sich produktivitäts- und kreativitätssteigernd auswirkt.
	- benötigt Biocomputer
	- benötigt Internet
- von-Neumann-Sonde: ist eine intelligente, sich selbst reproduzierende Sonde, die mit der Aufgabe versehen wurde, den Weltraum zu erforschen. Wurde diese Sonde gebaut, erscheinen nach und nach mehr Informationen auf der Sternenkarte über die Planeten, die bereits von dieser Sonde erreicht wurden. Es genügt, wenn eine Zivilisation diese Sonde baut. Alle anderen sind dann ebenfalls in der Lage, diese Sonden zu nutzen.
	- Benötigt Androiden

Spacephalanx: verbessertes Schutzschild gegen Invasionen

- benötigt als Vorstufe SDI

- benötigt Materiedestruktion

Microiden: ein Art Mikro-Androiden, die Biosphäre, Infrastruktur und Industrie-

anlagen selbständig in Schuß halten und so maximale Werte für Bevölkerungswachstum, Kreativität und Produktivität ermöglichen. - benötigt selbstorganisierende Systeme Wetter-Station: regelt das Wetter eines Planeten. Auf diese Art werden zwar alle Meteorologen arbeitslos, jedoch läßt sich damit Produktivität, Wissenschaft, Biosphäre und Bevölkerungswachstum steigern. - benötigt Chaostheorie

## <span id="page-26-0"></span>**1.16 technologien**

Technologien ------------

Im Laufe des Spieles entwickeln die Zivilisationen verschiedene Technologien. Diese Entwicklungen machen wiederum weitere Technologien sowie den Bau verschiedener Projekte und Raumschiffe möglich. Der Spieler legt durch die Wahl der zu entwickelnden Technologien eine Reihenfolge nach eigenem Ermessen fest. So kann er z.B. bestimmen, ob er erst Technologien entwickelt, die starke militärische Einheiten ermöglichen oder aber solche, die z.B. den Bau der von-Neumann-Sonde möglich machen. Diese ist von besonderer strategischer Bedeutung, da sie die Positionen der anderen Zivilisationen offenbart.

Es besteht die Möglichkeit folgende Technologien zu entwickeln:

HALBLEITER: Der erste Schritt ins moderne Zeitalter der Elektronik ist die Entdeckung spezieller Stoffe, die nur unter bestimmten Bedingungen leitend werden und sich deshalb sehr gut zum Bau von kleinen, leichten Bauelementen wie z.B. Transistoren oder Dioden eignen. Diese Technologie löst die großen und schwerfälligen Relais und Röhren ab.

- ermöglicht Mikroelektronik und Fotovoltaik

- INFORMATIK: Ist eine wissenschaftliche Disziplin, die die Struktur und die Eigenschaften von Informationen untersucht und Gesetzmäßigkeiten erforscht. Mit ihr ist es möglich komplexe Ereignisse und große Informationsmengen zu erfassen und zu verarbeiten. - ermöglicht Bau der globalen Union
- ermöglicht Mikrocomputer und selbstorganisierende Systeme RECYCLING: Ist die Aufarbeitung und Wiederverwendung minderwertiger oder gebrauchter Materialien und dient der Schonung natürlicher Ressourcen. Das Recycling ist eine Grundlage für den Schutz der Biosphäre (der "Grüne Punkt" fällt nicht unter "Recycling", da hier nicht wirklich wiederverwertet wird!). - ermöglicht Bau der Recyclinganlage

- ermöglicht Gentechnik und Raumstations-Technologie

- KERNFUSION: Es werden leichte Atomkerne unter bestimmten Bedingungen zu schwereren Kernen verschmolzen. Die bei diesem Prozeß freiwerdende Energie läßt sich verschieden nutzen und ist nicht nur sehr billig sondern auch rohstoff- und umweltschonend. - ermöglicht Bau von Fusions-Kraftwerk
	- ermöglicht Teilchenphysik und Raumdock-Technologie
- CARBONFASERN: Ein sehr leichtes und extrem widerstandsfähiges Material auf der Basis von Kohlenstoff. Die hohe Festigkeit wird vor allem durch die spezielle Formung des Materials erreicht. - ermöglicht Raumstations-Technologie

KERAMIK-TECHNOLOGIE: Ein spezieller Zweig der Chemie. Die Keramiktechnologie ermöglicht es, viele herkömmliche Werkstoffe durch spezielle Keramiken zu ersetzen, die dazu noch bessere Eigenschaften als das ursprünglich verwendete Material haben. - ermöglicht Supraleiter

MIKROELEKTRONIK: Durch spezielle Fertigungsverfahren ist es möglich, sehr viele Halbleiterbauelemente auf kleinstem Raum unterzubringen. Die dadurch erreichte Miniaturisierung elektronischer Geräte macht die Produktion von besseren, leichteren, schnelleren und vor allem deutlich preiswerteren Geräten möglich.

- ermöglicht den Bau von Schiffen der Wostok-Klasse
	- benötigt Halbleiter als Grundlage
- ermöglicht Mikrocomputer

FOTOVOLTAIK: Durch diese Technologie ist es möglich, die Energien der Sonne anzuzapfen. So wird eine sehr umweltfreundliche Stromerzeugung möglich.

- ermöglicht Bau von Hydrolyse-Kraftwerk (mit Sonnenenergie betriebenes Kraftwerk, in dem Wasser in Sauerstoff und Wasserstoff gespalten wird, welche als Ersatz für die bisher üblichen fossilen Energieträger dienen)
- benötigt Halbleiter als Grundlage
- ermöglicht selbstwachsende Strukturen

GENTECHNIK: Eine Technologie, die den Aufbau von Erbgut von Lebensformen auf Kohlenstoffbasis erforscht. Sie bietet die Möglichkeit weitreichende Veränderungen (Verbesserungen???) an Menschen und Tieren vorzunehmen.

- ermöglicht Krebsheilung und gentechnische Optimierung von Raumschiffbesatzungen für eine höhere Kampferfahrung dieser Einheiten
- benötigt Recycling als Technologie, die die grundlegend benötigten Verfahren verwendet
- ermöglicht selbstwachsende Strukturen

TEILCHENPHYSIK: Es werden die Grundbestandteile des Universums und der Materie erforscht. Ein großes Ziel dieser Wissenschaft ist es auch, Grundfragen der Existenz an sich zu erhellen.

- ermöglicht Bau von Teilchenbeschleuniger
- benötigt Kernfusion
- ermöglicht Hochenergielaser

RAUMSTATIONS-TECHNOLOGIE: Ziel dieser Technologie ist es, Raumschiffe und Raumstationen zu bauen, die als autarkes System arbeiten und Menschen das Übeleben in ihnen für eine lange Zeit ermöglichen.

- ermöglicht Bau von Schiffen der Mir-Klasse
- benötigt Recycling für das Lebenserhaltungssystem und Carbonfasern zum Bau der Station
- ermöglicht Raumdock-Technologie und Triravit

SUPRALEITER: Ein spezieller elektrischer Leiter auf Keramikbasis, in dem sich die Elektronen paarweise zusammenschließen. Aufgrund seiner Eigenschaften setzt dieser Leiter den Elektronenpaaren und damit dem elektrischen Strom keinen Widerstand entgegen.

- ermöglicht Bau des SDI-Schutzschildes
- benötigt Keramiktechnologie für die Herstellung des Leiters
- ermöglicht Androiden und Triravit
- MIKROCOMPUTER: Eine revolutionierende Erfindung, die so nur durch die Mikroelektronik möglich geworden ist. Leider ist dieser Allroundrechenknecht selbst strohdumm und zeigt nicht mal ansatzweise so etwas wie Intelligenz.
	- ermöglicht Bau des Internet

- benötigt Mikroelektronik und Informatik als Grundlage - ermöglicht Chaostheorie, Cyberspace und Bio-Elektronik SELBSTWACHSENDE STRUKTUREN: Damit ist es möglich, hochkomplexe Schaltkreise mit sehr feinen Strukturen für hohe Taktgeschwindigkeiten herzustellen. Mit dieser Technologie besteht die Möglichkeit, diese Strukturen wachsen zu lassen. - benötigt Fotovoltaik und Gentechnik, da diese Strukturen eine Technologie auf der Basis von biologischen und elektronischen Abläufen darstellen - ermöglicht Bio-Elektronik HOCHENERGIE-LASER: Ein Laser mit einer so großen Leistung, das damit durchaus Zerstörungen anzurichten sind. Werden Objekte mit diesem Laser bestrahlt, erhitzten diese sich so schlagartig, das sie regelrecht explodieren. Diese Technologie ermöglicht den Bau von Lasern hoher Leistung mit einfacheren Mitteln als bisher. - ermöglicht Bau von Raumschiffen der Spaceshuttle-Klasse - benötigt Teilchenphysik als Grundlage und Raumdock-Technologie, da hier erkannt wurde, das diese Raumdocks nur mit diesem Laser vor herumfliegenden Trümmern und Meteoriten zu schützen sind - ermöglicht Ionenantrieb RAUMDOCK-TECHNOLOGIE: Damit wird es möglich größere Schiffe als bisher zu bauen. Da große Raumschiffe nicht mehr komplett auf Planeten gebaut und dann in den Weltraum transportiert werden können, ist die Einrichtung eines Raumdocks nötig. In diesem Dock werden die Schiffe zusammengebaut. Solche Schiffe können natürlich auch nicht mehr auf Planeten landen. - ermöglicht den Bau von Raumdock und Schiff der Starwing-Klasse - benötigt Kernfusion zur Energieversorgung und Raumstations-Technologie als Grundlage für längere Weltraumaufenthalte - ermöglicht Duravit TRIRAVIT: Ein widerstandsfähiger und leichter Keramikwerkstoff, der die bisher eingesetzten Werkstoffe Stahl, Titan und Carbonfasern weitgehend ersetzt. Der Name leitet sich aus der Kristallstruktur her, bei der mehrere Atome durch jeweils 3 Verbindungen aneinader gebunden werden. - benötigt Raumstations-Technologie, da die Herstellung unter den Bedingungen der Schwerelosigkeit erfolgt und Supraleiter als Grundlage - ermöglicht Ionenantrieb CYBERSPACE: Ein virtueller Raum, der sich nicht nur hervorragend zum zocken eignet, sondern auch komplizierte oder gefährliche Handlungsabläufe vereinfacht und vor allem fernsteuerbar macht. - ermöglicht Bau virtueller Universität - benötigt Mikrocomputer - ermöglicht künstliche Intelligenz BIO-ELEKTRONIK: Elektronische Bauteile auf der Basis von Kohlenstoff haben gegenüber den Halbleitern Vorteile, das sie schneller, einfacher zu züchten und auch preiswerter sind. - ermöglicht Durchführung des Pandora-Projektes - benötigt Mikrocomputer zur Entwicklung und selbstwachsende Strukturen als Zwischenschritt zwischen Halbleiter- und Biohardware - ermöglicht Bio-Computer IONENANTRIEB: Ein Antrieb basierend auf der Wirkung des Rückstoßes, der aber im Gegensatz zu herkömmlichen Raketenmotoren für den gleichen

Schub wesentlich weniger Materie ausstößt und daher effektiver arbeitet. Der Ionenantrieb ist vom Aufbau her dem Hochenergielaser sehr ähnlich, nur das hier durch seine Energieeinwirkung Teilchen beschleunigt werden. - ermöglicht Bau von Schiffen der Galaxy-Klasse - benötigt Hochenergie-Laser als Grundlage und Triravit als Werkstoff für die Ionenbrennkammer - ermöglicht Duravit und Phaser DURAVIT: Ein Werkstoff der noch leistungsfähiger als Triravit ist. Zu seiner hohen Festigkeit kommt die Tatsache, das er extrem schwingungsdämpfend wirkt, was die mitunter zerstörend wirkenden Resonanzerscheinungen unmöglich macht. - ermöglicht Bau von Schiffen der Catamaran-Klasse - benötigt Raumdock zur industriellen Herstellung unter den Bedingungen der Schwerelosigkeit und Ionenantrieb als Energiequelle bei der Herstellung von Duravit aus Triravit - ermöglicht Sol-Antrieb und Duranium KÜNSTLICHE INTELLIGENZ: Ein Zweig der Informatik ist die KI-Forschung, die es möglich macht, einem an sich strohdummen Computer mit geeigneter Software zu einer höheren Intelligenz zu verhelfen. - ermöglicht Bau intelligenter Fabrik - benötigt Cyberspace als Grundlage - ermöglicht Bio-Computer BIO-COMPUTER: Ein Computer nicht mehr auf der Basis von Halbleitern, sondern aufgebaut aus bioelektronischen Bauteilen. Dieser Computertyp kennt die Grenzen, die halbleiterelektronischen Computern aufgrund physikalischer Gesetzmäßigkeiten gesetzt sind, nicht mehr, da er auf einem völlig anderen Funktionsprinzip beruht. - ermöglicht Infohighway und Verbesserung der Besatzungen von Raumschiffen durch die Verwendung von bioelektronischen Gehirnimplantaten - benötigt Bio-Elektronik als Grundlage und künstliche Intelligenz als einzigen Softwaretyp, der nur hier effektiv arbeitet PHASER: Eine Mischung aus Energie- und Materiewaffe, da hier hochbeschleunigte Teilchen zusammen mit einem laserähnlichen Energiestrahl eingesetzt werden. Der Phaser ist eine Abart des Ionenantriebes, nur das hier kein Rückstoß vorhanden ist. - ermöglicht Raumschiff der Quasar-Klasse - benötigt Ionenantrieb als Grundlage - ermöglicht Materiedestruktion und Impuls-Antrieb DURANIUM: Eine Werkstoff, der durch die Veredlung von Duravit mittels Schockwellen der Sol-Technologie gewonnen wird und eine noch wesentlich höhere Festigkeit und Widerstandsfähigkeit besitzt. - ermöglicht Raumschiff der Deltawing-Klasse - benötigt Duravit als Rohstoff und Sol-Antrieb zur Herstellung - ermöglicht Warp-Antrieb ANDROIDEN: Künstliche Lebensformen, die von anderen Lebensformen geschaffen wurden, aber dann in der Lage sind, sich selbst zu reproduzieren. Androiden werden für Aufgaben eingesetzt, für die natürliche Lebensformen nicht geeignet sind, da z.B. ihre Lebensdauer zu kurz ist. - ermöglicht Bau der von-Neumann-Sonde - benötigt künstliche Intelligenz als Grundlage und Supraleiter für den Aufbau - ermöglicht Tiefschlaftechnologie CHAOSTHEORIE: Eine Theorie, die sämtliche chaotischen Abläufe wie z.B. Luftverwirbelungen oder die in antiker Vorzeit sehr wichtigen Börsen-

kurse erklärt und vor allem berechenbar und beeinflußbar macht. - ermöglicht Bau von Wetter-Satellit - benötigt Mikrocomputer zur Berechnung - ermöglicht Weltformel RAUMHOLOGRAFIE: In einem geeigneten Raum läßt sich mittels geeigneter Energiefelder Materie generieren. Diese Materie kann ist jedoch nur in diesem Raum stabil und wird zur naturgetreuen Projektion verschiedenster Dinge verwendet. - benötigt Bio-Computer zur Steuerung des Energiefeldes - ermöglicht Beamen IMPULSANTRIEB: Eine Antriebsart, die erstmals nicht in herkömmlicher Weise den Rückstoß nutzt. Bei diesem Antrieb wird die Energie von Teilchen, die sich überall im Weltraum befinden, zur Fortbewegung verwendet. In einem speziellen Verfahren wird eine Kettenreaktion ausgelöst, die die Energie dieser Teilchen in Richtung des Antriebes lenkt und diesen dadurch fortbewegt. - ermöglicht Raumschiff der Destroyer-Klasse - benötigt Phaser als Grundlage zur Erzeugung der Kettenreaktion - ermöglicht Sol-Antrieb MATERIEDESTRUKTION: Durch die Einwirkung bestimmter Energiefelder wird die Materie eines Objektes in Energie umgewandelt. Diese Energie tritt bei der Materiedestruktion noch sehr geballt auf, was eine Nutzung als Energiequelle unmöglich macht. - ermöglicht Bau der Spacephalanx - benötigt Phaser zur Erzeugung des Energiefeldes - ermöglicht Beamen und Disruptoren SOL-ANTRIEB: Eine Weiterentwicklung des Impulsantriebes, der Maximalgeschwindigkeiten nahe der Lichtgeschwindigkeit möglich macht. Prinzipiell arbeitet dieser Antrieb wie der Impulsantrieb, nur das hier Schockwellen erzeugt werden, die eine Beschleunigung bewirken, die gegen unendlich geht. Da diese Schockwellen zugleich eine Verzerrung der Zeitstruktur bewirken, ist für das angetriebene Objekt weder eine Verlangsamung des Zeitablaufes bei hohen Geschwindigkeiten noch die eigentlich gefährlich starke Beschleunigung feststellbar. - ermöglicht Raumschiffe der Voyager-Klasse - benötigt Duravit als Werkstoff für die Hülle der Schiffe und Impulsantrieb als Grundlage - ermöglicht Warp-Antrieb BEAMEN: Diese Technologie ermöglicht den Transport von Objekten über große Entfernungen hinweg. Die Teilchen eines Objektes werden in einem Verfahren ähnlich der Materiedestruktion systematisch in Energie umgesetzt und in einem gerichteten Strahl in Richtung des Zieles transportiert. Aufgrund eines physikalischen Effektes durchquert dieser Strahl aber den Raum nicht in voller Länge, sondern nur einen Teil davon, eine Art gefalteten Raum. Ist das Objekt nun nach sehr kurzer Reisezeit an seinem Ziel angekommen, wird er in einem weiterentwickelten Verfahren der Raumholografie wieder in seinen ursprünglichen materiellen Zustand versetzt. - ermöglicht Raumschiffe der Stargate-Klasse und die Installation von Stargates - benötigt Materiedestruktion und Raumholografie als Grundlagen - ermöglicht Tiefschlaftechnologie und Transwarp DISRUPTOREN: Eine aus der Materiedestruktions-Technologie entwickelte Energiewaffe, die z.B. in der Lage ist, mit einem definierten Energiestoß nur ganz bestimmte Teile eines Objektes zu zerstören. - ermöglicht Raumschiff der Voyager-2-Klasse

- benötigt Materiedestruktion und Warp-Antrieb als Grundlagen

- ermöglicht Transwarp und Protonentorpedos
- WARP-ANTRIEB: Bei dieser Antriebsart wird ein spezielles Feld erzeugt, in dem das anzutreibende Objekt völlig von seinem Zustand, der für einen außerhalb stehenden Betrachter sichtbar ist, abgekoppelt ist. So können, für das Objekt im Warpfeld praktisch unbemerkt, Geschwindigkeiten bis zum 128-fachen der Lichtgeschwindigkeit bei einer Beschleunigung, die gegen unendlich geht, erreicht werden.
	- ermöglicht Raumschiff der Tristars-Klasse
	- benötigt Duranium als Abschirmung gegen das Warpfeld und Sol-Antrieb als Grundlage
	- ermöglicht Disruptoren und Protonentorpedos

SELBSTORGANISIERENDE SYSTEME: Ein Spezialgebiet der Informatik, das komplexe und chaotische Abläufe mittels spezieller Hard- und Software so verändert, das diese sich wie ein Regelkreis nur noch innerhalb bestimmter Parameter bewegen.

- ermöglicht Bau von Microiden
- benötigt Informatik als Grundlage und Beamen zur technischen Umsetztung der Theorie
- ermöglicht Bewußtseinstransformation

TIEFSCHLAFTECHNOLOGIE: Durch diese Technologie wird eine schon länger

bekannte Abart des Warp-Antriebes möglich, der wesentlich effektiver als die herkömmlichen arbeitet. Einziger Nachteil dieses Antriebes war bisher die Tatsache, das kein lebendes Wesen das erzeugte Feld überlebte, wenn es bei vollem Bewußtsein war. Dieses spezielle Warpfeld verursachte eine Verzerrung im Zeitkontinuum, die lebendigen Wesen selbst kürzeste Zeitabläufe wie eine Ewigkeit vorkommen ließen, was sie schließlich in den Wahnsinn und in den Selbstmord trieb.

Durch die Tiefschlaf-Technologie ist es nun möglich, die Besatzung eines Raumschiffes in einen speziellen Tiefschlaf zu versetzen und sie dabei dennoch mittels Gehirnsensoren voll handlungsund entscheidungsfähig zu halten.

- ermöglicht Raumschiff der Warbird-Klasse
- benötigt Androiden und Beamen für die Grundlagenforschung
- ermöglicht Bewußtseinstransformation

TRANSWARP: Eine verbesserte Variante des Wapantriebes, die teilweise die beim Beamen entdeckten Raumfaltungen verwendet und verschiedene bei den Disruptoren auftretende Effekte ausnutzt. Die Maximalgeschwindigkeit dieses Antriebs ist nur noch durch die Menge an dafür benötigter Energie begrenzt, die sich allerdings auch mit der Geschwindigkeitssteigerung potenziert.

- ermöglicht Raumschiff der Voyager-3-Klasse
- benötigt Beamen und Disruptoren als Grundlage
- ermöglicht Energiestukturen

PROTONENTORPEDOS: Eine hocheffektive Antimaterie- und Enegiewaffe, die die Disruptorenwirkung noch verstärkt. Durch die Zugabe einer Menge von Antiprotonen bei einer Materieumwandlung duch Disruptorenbeschuß kann eine Kettenreaktion ausgelöst werden, die die reine Disruptorenwirkung noch erheblich verstärkt. Möglich wurde diese Technologie nur duch Erkenntnisse aus der Warpfeld-Theorie.

- ermöglicht Raumschiff der Pulsar-Klasse
- benötigt Disruptoren als Bestandteil und Warpantrieb als Grundlage
- ermöglicht Energiestrukturen

BEWUSSTSEINSTRANSFORMATION: Hiermit ist es möglich das komplette Wissen und vor allem das Bewußtsein einer intelligenten Lebensform z.B. auf

einen Computer zu übertragen. Diese Transformation kommt der Kopie des Bewußtseins eines Lebewesens gleich. Dadurch wurde es erstmals möglich, ein rein computergesteuertes und dennoch intelligentes Raumschiff ohne jegliche Besatzung zu bauen. - ermöglicht Raumschiff der Starburner-Klasse - benötigt selbstorganisierende Systeme und Tiefschlaftechnologie als Grundlage für das Verständnis über das Wesen intelligenten Bewußtseins - ermöglicht energetische Intelligenz ENERGIESTRUKTUREN: Die Erzeugung von stabilen energetischen Strukturen bietet völlig neue Möglichkeiten. Mit diesen strukturierten Energien wird es möglich, Manipulationen an grundlegenden Zuständen des Universums vorzunehmen. - ermöglicht Durchführung des Big-Bang-Projektes - benötigt Transwarp und Protonentorpedos als Grundlage - ermöglicht Weltformel WELTFORMEL: Schon sehr früh ist den Wissenschaftlern klargeworden, das sich die gesamte Welt mit all ihren vielfältigen Gesetzmäßigkeiten auf eine einzige grundlegende Formel zurückführen läßt. Diese Weltformel beschreibt die gesamte Welt. Sämtliche bis dahin gefundenen Gesetze sind nur Sonderformen und Spezialfälle und sind auf diese eine Formel zurückzuführen. - ermöglicht Durchführung des Genesis-Projekts - benötigt Chaostheorie und Energiestrukturen als Grundlage - ermöglicht energetische Intelligenz ENERGETISCHE INTELLIGENZ: Nach der Erfindung der Bewußtseinstransformation und der Energiestrukturen bedurfte es nur noch dem grundlegenden Verständnis der Welt durch die Weltformel, um eine neue Lebensform zu schaffen. Das Bewußtsein und das Wissen einer ganzen Zivilisation kann mit dieser Technologie in einen energetischen Zustand transformiert werden. Was dadurch geschaffen wird, ist eine neue Lebensform. - ermöglicht Durchführung des New-Lifeform-Projekts - benötigt Bewußtseinstransformation und Weltformel als Grundlage

## <span id="page-32-0"></span>**1.17 zivilisationen**

--------------

Zivilisationen

Der Spieler steht in Konkurrenz mit mehreren außerirdischen Zivilisationen. Diese zeigen - sofern sie nicht von einem anderen Spieler gesteuert werden alle verschiedene Verhaltensweisen. Sie haben jedoch gemeinsam, das sie aggressiv werden, sobald alle Planeten des Quadranten besiedelt sind und der Lebensraum knapp wird.

Befindet man sich gemeinsam mit ein oder mehreren Zivilisationen im Krieg mit einer dritten Zivilisation, kann es sein, das einem eine Allianz gegen den gemeinsamen Gegner angeboten wird. Das bedeutet dann, das diese Zivilisation alle strategischen Informationen offenlegt, die sie selbst besitzt. Auf diese Art kann man dann z.B. erfahren, wo sich weitere Sonnensysteme des Kriegsgegners befinden.

Allianzen laufen im allgemeinen zu jeder Jahrhundertwende oder beim Abschluß von Friedensverträgen aus. Beginnt man einen Krieg gegen einen Alliierten, ist diese Allianz natürlich auch hinfällig.

Eine kurze Charakterisierung der verschiedenen Zivilisationen: Terraner (blau): der Spieler selbst, er sollte sich möglichst human und zivilisiert verhalten Heimatplanet: Erde Lebensform: Kohlenstoff-Basis Art: affenähnlich (auch wenn's peinlich ist, wir sind mit denen verwandt!) Kleganer (rot): sehr aggresiv, halten aber viel auf Allianzen und brechen diese im allgemeinen auch nicht Heimatplanet: Kleganeb Lebensform: Kohlenstoff-Basis Art: verwandt mit wolfsähnlicher Tierart Remalonen (grün): expansionistisch, empfinden Eindringen in ihre Systeme mitunter als Überfall Heimatplanet: Remalus Lebensform: Kohlenstoff-Basis Art: stammen von Insektenart ab Cardaccer (gelb): aggressiv und expansionistisch, keine Allianz ist denen heilig Heimatplanet: Cardaccia Lebensform: Silicium-Basis Art: verwandt mit Cocadocc, es existiert kein vergleichbares irdisches Tier Feragis (braun): gemäßigt, reagieren aber aggressiv gegen reichere Zivilisationen Heimatplanet: Feragini Lebensform: Kohlenstoff-Basis Art: verwandt mit reptilienartigen Tieren Barojaner (violett): friedlich Heimatplanet: Bajo Lebensform: Kohlenstoff-Basis Art: reale Herkunft ist nicht bekannt, die Barojaner berufen sich nach wie vor auf religiöse Mythen und Erzählungen Volkanier (grau): zivilisiert Heimatplanet: Volkan Lebensform: Kohlenstoff-Basis Art: unbekannt Dann gibt es noch ein paar andere Zivilisationen, mit denen man nur unter bestimmten Umständen zu tun bekommt. Sollte das aber mal der Fall sein, kann ich eigentlich nur viel Glück wünschen: Dconianer: eigentlich sehr zivilisiert und fortschrittlich, aber leider meistens so groß und stark, das sie alle anderen Zivilisationen mit in das dconianische Reich "integrieren" wollen

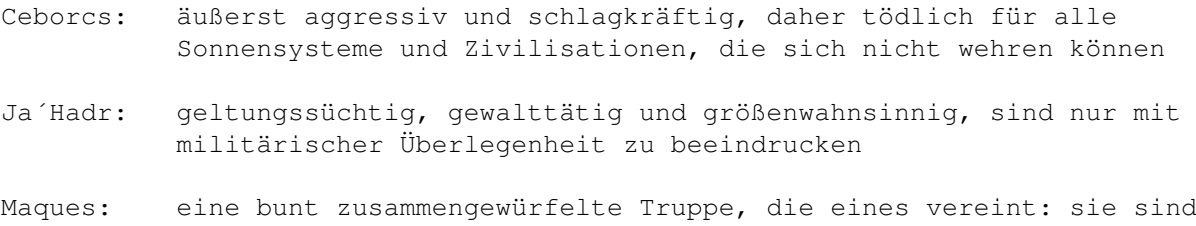

DAGEGEN! Und darum schaden die jedem, den sie treffen.

## <span id="page-34-0"></span>**1.18 imperatorstatus**

-------------------

Der Imperatorstatus

Die Spieler werden während des gesamten Spielverlaufes durch das Spiel selbst bewertet. Das geschieht über ein Punktesystem, den sogenannten Imperatorstatus. Verhält sich ein Spieler allzu brutal und rücksichtslos, kann es passieren, das das eigene Volk sich gegen seinen grausamen Herrscher wendet. Das äußert dann sich in Unruhen, Bürgerkriegen und Aufständen. Es passiert dann auch, das ganze Planeten samt den Schiffen in ihrem Orbit zu anderen Zivilisationen überlaufen.

Weiterhin geht der erreichte Punktestand des Imperatorstatus mit in die Highscore-Bewertung ein.

So ist es z.B. durchaus möglich, ethnische Konflikte auf Planeten zu lösen, indem man kurzerhand 20% der Bevölkerung abschlachtet (durch Beschuß der Städte von einem Raumschiff aus). Das hat aber ein sehr starkes Absinken des Imperatorstatus zur Folge. Hier wäre es besser, einfach ein paar Raumschiffe im Orbit zu stationiern, was die ethnischen Minderheiten im allgemeinen auch davon abhält, zu revoltieren.

Der Imperatorstatus wird des weiteren durch folgende Aktionen verändert:

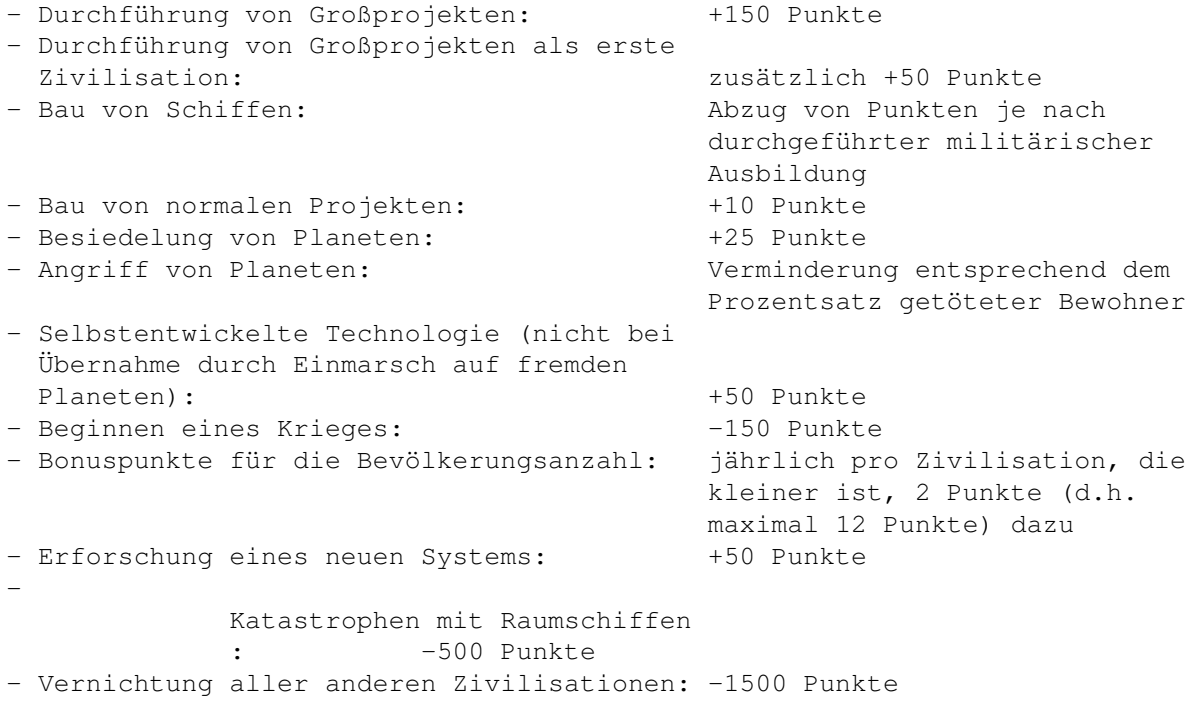

- ein menschlicher Spieler führt das New-Lifeform-Projekt durch: -500 Punkte für alle verblei-

benden Zivilisationen

## <span id="page-35-0"></span>**1.19 kampferfahrung**

Kampferfahrung --------------

Raumschiffe mit Kampferfahrung sind eher in der Lage Schiffe gleicher oder stärkerer Klassen zu besiegen. Diese Kampferfahrung kann man auf zwei Wegen bekommen.

Zum einen besteht die Möglichkeit, die Besatzung zu trainieren und mit verschiedenen, nicht allzu humanen Mitteln zu optimieren. Dazu ist auf der Sternenkarte das Gadget "Regierung" und dann der Unterpunkt "Militär" anzuklicken. Im jetzt erscheinenden Fenster kann die Art der Ausbildung gewählt werden. Dabei benötigen die letzten beiden Punkte jedoch die Technologien Gentechnik und Bio-Elektronik.

Die gewählte militärische Ausbildung kostet Geld und Imperator-Punkte. Im unteren Teil des Fensters wird deshalb sofort darüber informiert, wieviel die Ausbildung kostet, wieviel Imperatorstatus-Punkte pro gebautem Schiff abgezogen werden und wieviel Kampferfahrung diese Ausbildung bringt.

Des weiteren steigt die Kampferfahrung eines Schiffes mit jedem gewonnenen Kampf. Ist der besiegte Gegner stärker als das eigene Schiff gibt es mehr als einen Punkt, bei gleichstarken oder schwächeren Schiffen gibt es nur einen.

#### <span id="page-35-1"></span>**1.20 wurmlöcher**

--------------

Die Wurmlöcher

.

Wurmlöcher (jeder einigermaßen informierte Trekkie weiß mehr als die

größten Physiker unserer Zeit über dieses Phänomen) treten entweder zufällig auf oder regelmäßig an immer der gleichen Stelle. Wurmlöcher sind (bekanntermaßen) eine Art natürliche Stargates

Bei der letztgenannten Art handelt es sich um stabile Wurmlöcher mit mehrfach in beiden Richtungen benutzbaren Eingängen. Diese muß man aber erst einmal finden. Im Sonnensystem werden die Einsprungpunkte in ein solches Wurmloch durch ein kleines weißes Quadrat auf dem entsprechenden Feld dargestellt. Hat eine Zivilisation ein solches Wurmloch entdeckt, so wird es dieser ab sofort auch in der Übersicht des Sonnensystems rechts oben auf dem Bildschirm und in der Sternenkarte in Form einer weißen Linie zwischen den betroffenen beiden Sonnensystemen dargestellt . Diese stabilen "Abkürzungen" haben natürlich einen beachtlichen strategischen Wert. Fein raus sind Zivilisationen, deren militärische Gegner diese Wurmlöcher noch nicht kennen. Dieser Vorteil kann Kriegsentscheidend werden! Vom Computer gesteuerte Zivilisationen können solche Wurmlöcher nur entdecken, wenn ein Schiff nahe genug an einem Einsprungpunkt vorbeikommt. Der Spieler findet

diese Wurmlöcher - auch eher zufällig - wenn er das o.g. keine Quadrat in einem Sonnensystem entdeckt.

Stabile Wurmlöcher machen beim Durchflug keinerlei Probleme mit der Flugbahn, im Gegensatz zu den sporadisch auftretenden, instabilen Wurmlöchern. Diese sind nach Sensorenanzeigen zu durchfliegen. Danach landet man ebenfalls in einem in einem völlig anderen Sonnnensystem.

Der Flug durch ein solches instabiles Wurmloch geschieht mittels Joystick. Dabei sind die durch den Bordcomputer projizierten Rechtecke möglichst exakt zu durchfliegen. Weicht der Kurs dabei zu sehr ab, ertönt ein Alarmsignal und die Schilde des Schiffes verlieren Energie. Zur besseren Orientierung befindet sich im Vordergrund ein Zielpunkt-Rechteck, das die Idealposition markiert.

Instabile Wurmlöcher können immer nur einmal benutzt werden, danach fallen diese in sich zusammen und sind nicht mehr auffindbar.

## <span id="page-36-0"></span>**1.21 katastrophen**

---------------------------

Katastrophen und Ereignisse

Die schönsten Katastrophen lassen sich anrichten, wenn man mit höher entwickelten Raumschiffen der Sonne zu nahe kommt. Es gibt dann als erstes einen lauten Knall - und das Raumschiff war einmal. Das ist aber noch das kleinere Übel - das größere folgt sofort. Der Spieler darf sich nun - je nach dem, was er angerichtet hat - einen Kopf machen wie er dieses Chaos wieder in den Griff bekommt.

So etwas läßt sich mit allen Schiffen ab der Tristars-Klasse an aufwärts anrichten. Diese Schiffe besitzten einen Antrieb, der mit einem Warp-Feld arbeitet, das die Raum-Zeit-Struktur manipuliert. Gerät man nun mit einem solchen Feld zu nahe an eine sehr starke Energiequelle wie z.B. einen Stern, macht sich die ganze Chose selbständig und richtet größere Schäden am Raum-Zeit-Kontinuum an.

Ich bitte zu beachten: Nach einer solchen Katastrophe treten die unterschiedlichsten Effekte auf: das sind keine Bugs, das ist so gewollt!

Neben diesen richtig saftigen Katastrophen gibt es dann noch kleinere Ereignisse. So kann es z.B. passieren, das ein Raumschiff in ein

Wurmloch

gerät oder es kann z.B. sein, das Bürgerkriege ausbrechen (auch ← nix unge-

wöhnliches).

Des weiteren läßt es das Programm nicht zu, das der Spieler mit üblen Tricks statt mit strategischem Können versucht, alle anderen Zivilisationen zu unterdrücken. In diesem Fall bekommt der Spieler dann einen ebenbürtigen

Gegner.

<span id="page-36-1"></span>**1.22 dank**

Dank und Zuspruch -----------------

Ich möchte natürlich nicht verschweigen, das mich das Lob und der Zuspruch der registrierten User oftmals motiviert hat, weiterzumachen und IT weiter auszubauen und mit neuen Gemeinheiten zu versehen. Auch sind natürlich viele gute Vorschläge von den Usern selbst gekommen. Wenn sich das konsequent so fortsetzt, dann bin ich im Jahre 2000 bei "IMPERIUM TERRANUM 5" angekommen. Das Programm dürfte dann über 15 Disketten gehen und mindestens 20 MBytes RAM benötigen.

Im folgenden nur ein paar interessante Ausschnitte aus den Zuschriften zu IMPERIUM TERRANUM 1 und 2:

"...besser als die meisten kommerziellen Spiele und für DM 20,- noch dazu so gut wie geschenkt." Markus Amling

"... endlich eine Mehrspielerversion!! GEIL!!" Daniel Weßling (Daniel lieferte gleich eine ganze Menge Vorschläge, von denen viele wegen ihrer Komplexizität aber frühestens bei IT3 erscheinen können)

"... IMPERIUM TERRANUM (dem besten Spiel aller Zeiten)" Robert Duske

- "Deine neue Imperium Terranum Version war das Warten wirklich wert! Ich habe mir mit einigen Freunden bereits die tollsten Duelle geliefert..." Michael Thomas
- (dieser User ist im übrigen mitschuldig an diversen Gemeinheiten wie den stabilen Wurmlöchern, bedientechnischen Verbesserungen im Mehspielermodus und ist auch auf die - zu dem Zeitpunkt aber schon vorhandene - Idee mit dem Bürgerkrieg gekommen)
- "... Imperium Terranum 2 finde ich hervorragend" Uwe Wiegand

"... für IT 2. Imperium Terranum 1 war wirklich gut, ..." Thomas Pucyk (ein 3D-Vektorkampfmodus ist eine wirklich gute Idee, nur ist das an meinen mangelhaften Programmierkenntnissen gescheitert)

Das soll nur ein kleiner Überblick über die Mitwirkung der User bei IT2 sein. Es wurden natürlich viel mehr Wünsche geäußert und Vorschläge gemacht (wie z.B. der Mehrspielermodus oder die Möglichkeit, Flotten zu bilden), die teilweise implementiert wurden und teilweise leider aus verschiedenen Gründen nicht berücksichtigt werden konnten.

An alle, die sich für IMPERIUM TERRANUM Gedanken gemacht haben und mir geschrieben haben einen herzlichen Dank - ich werde mich revanchieren und weiterhin für den einzig genialen Computer überhaupt Software schreiben!

#### <span id="page-37-0"></span>**1.23 fehler**

Bekannte Fehler ---------------

- bei der Benutzung von Stargates wird das Sonnensystem manchmal nicht

dargestellt, das Stargate erscheint direkt auf der Sternenkarte

- mitunter hat man Einblicke in Sonnensysteme, die einem eigentlich unbekannt sein sollten
- dann gibt es da noch auf Geschwindigkeit getrimmte Versionen der Mathematik-Libraries, mit denen IT2 nicht zurechtkommt. Seltsamerweise rechnen die nämlich "anders" als die Original-Libs (ich weiß nicht, welche Libraries richtig rechnen, ich persönlich empfehle die Original-Commodore-Mathematiklibraries). Wenn sich also PLANETEN zu nahe kommen oder gar übereinander stehen, dann rechnen die installierten Libraries "anders"!

Dann wären da noch die Rächtschreipfeler. Die sind alle nur noch nicht entdeckt worden, bis auf eine Ausnahme: Das "DAS" wird bei mir immer nur mit normalem "s" geschrieben, da ich mir 1. diese blöde Regel mit dem s/ß nicht merken kann und 2. das "ß" so ein unmögliches deutsches Sonderzeichen ist, das wegrationalisiert gehört. Weiterhin ist zur Rechtschreibung anzumerken, das ich an der Rechtschreibverwirreform nicht teilnehme (ausserdem kann ich dank dieser rechtschreibbreform ja sowieso schreibben wie ich wil - von daher ist das eigendlich eine feine sache).

Natürlich kann es noch passieren, das mir noch ein paar interessante Sachen einfallen. Diese werden dann natürlich eingebaut und stehen dann in der nächsten Version zur Verfügung.